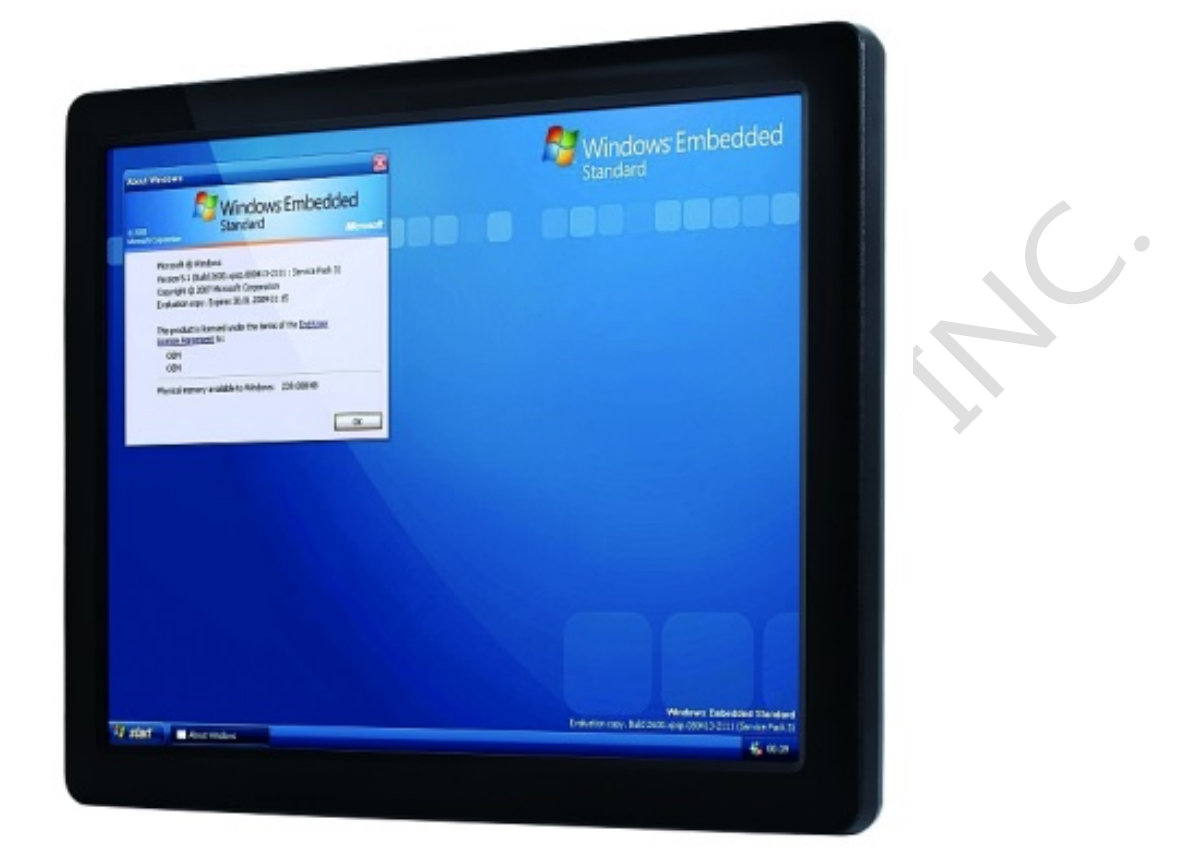

# **User's Manual PPC-150T**

### DMP Vortex86 DX2 / DX3 Processor Compact Panel PC with 15" Touchscreen

**PPC-150T-D2 Series with DX2 processor**

**PPC-150T-D3 Series with DX3 processor**

**(Revision 1.9A)**

## **REVISION**

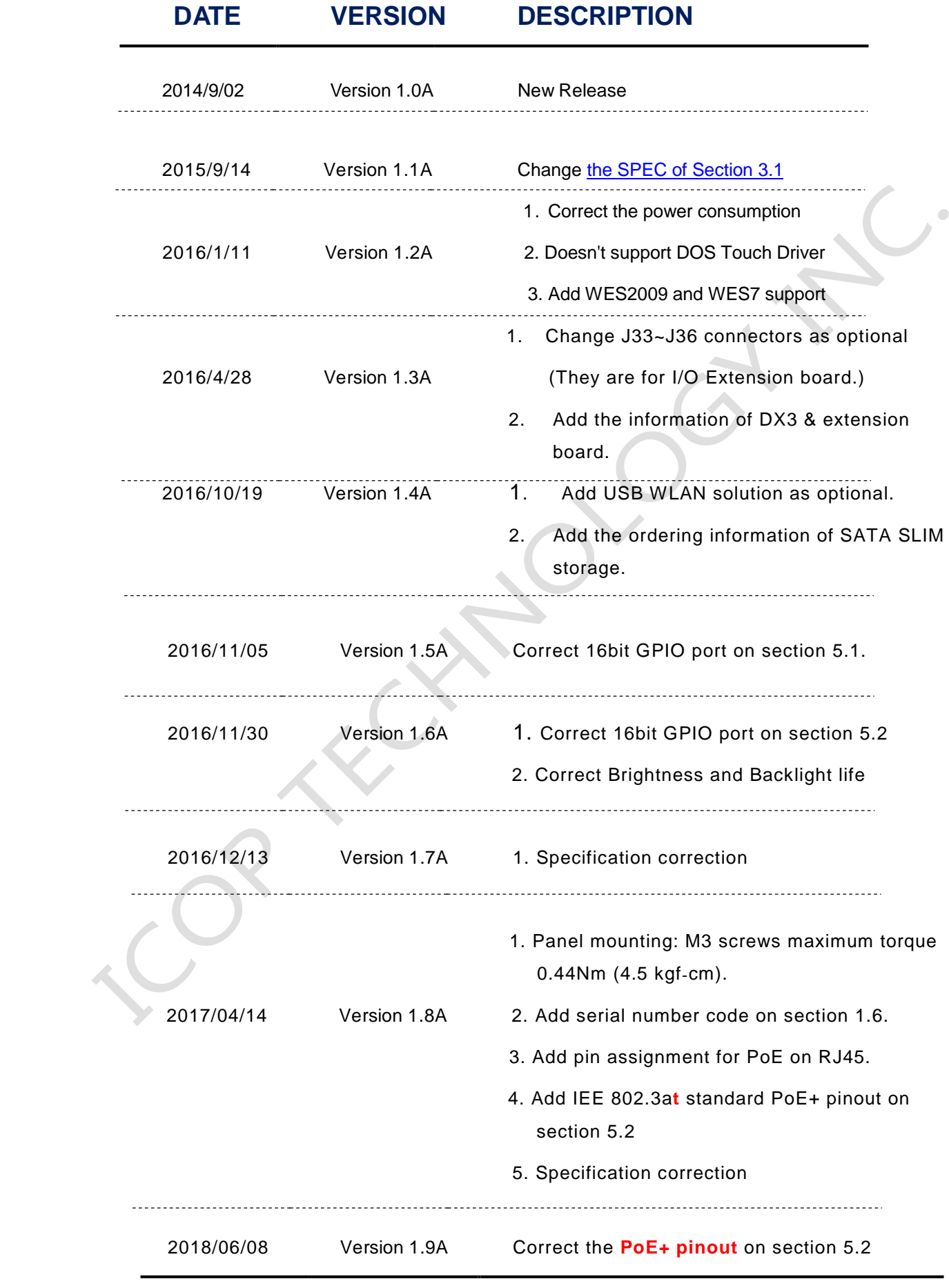

### **COPYRIGHT**

The information in this manual is subject to change without notice for continuous improvement in the product. All rights are reserved. The manufacturer assumes no responsibility for any inaccuracies that may be contained in this document, and makes no commitment to update or to keep current the information contained in this manual.

No part of this manual may be reproduced, copied, translated or transmitted, in whole or in part, in any form or by any means without the prior written permission of the ICOP Technology Inc.

> Copyright 2018 ICOP Technology Inc. Manual # IUMPPC150T-01 Ver.1.9A Jun, 2018

### **TRADEMARKS ACKNOWLEDGMENT**

Vortex86DX2<sup>™</sup> is the registered trademark of DMP Electronics Inc. Other brand names or product names appearing in this document are the properties and registered trademarks of their respective owners. All names mentioned herewith are served for identification purpose only.

For more detailed information or if you are interested in other ICOP products, please visit our official websites at:

- Global: [www.icop.com.tw](http://www.icop.com.tw/)
- USA: [www.icoptech.com](http://www.icoptech.com/)
- Japan: [www.icop.co.jp](http://www.icop.co.jp/)
- Europe: [www.icoptech.eu](http://www.icoptech.eu/)
- China: [www.icop.com.cn](http://www.icop.com.cn/)

For technical support or demo images of operating systems download, please visit our websites at:

- ICOP Technical Resource:<http://tech.icop.com.tw/>
- Software Support:<http://www.icoptech.net/>

This Manual is for the PPC-150T.

## **SAFETY INFORMATION**

- Read these Safety instructions carefully.
- Please carry the unit with both hands, handle carefully.
- Make sure the voltage of the power source is correct before connecting the equipment to the power outlet.
- Do not expose your Panel PC to rain or moisture in order to prevent shock and fire hazard.
- Input voltage rated  $+12 \sim 24$  VDC
- Operating temperature between 0~+50°C (+32~+122°F).
- Keep PPC-150T away from humidity.
- When a Compact Flash Card or a SATA Slim is the main operating system storage, please turn off power before inserting or removing. Do not open the cabinet to avoid electrical shock. Refer to your nearest dealer for qualified personnel servicing.
- Never touch un-insulated terminals or wire unless your power adaptor is disconnected.
- Locate your Panel PC as close as possible to the socket outline for easy access and to avoid force caused by entangling of your arms with surrounding cables from the Panel PC.
- USB connectors are not supplied with Limited Power Sources.
- If the equipment is not used for a long time, disconnect it from the power source to avoid damage by transient overvoltage.

### *WARNING!*

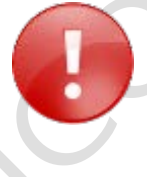

*DO NOT ATTEMPT TO OPEN OR TO DISASSEMBLE THE CHASSIS (ENCASING) OF THIS PRODUCT. PLEASE CONTACT YOUR DEALER FOR SERVICING FROM QUALIFIED TECHNICIAN.*

## **Content**

<span id="page-4-0"></span>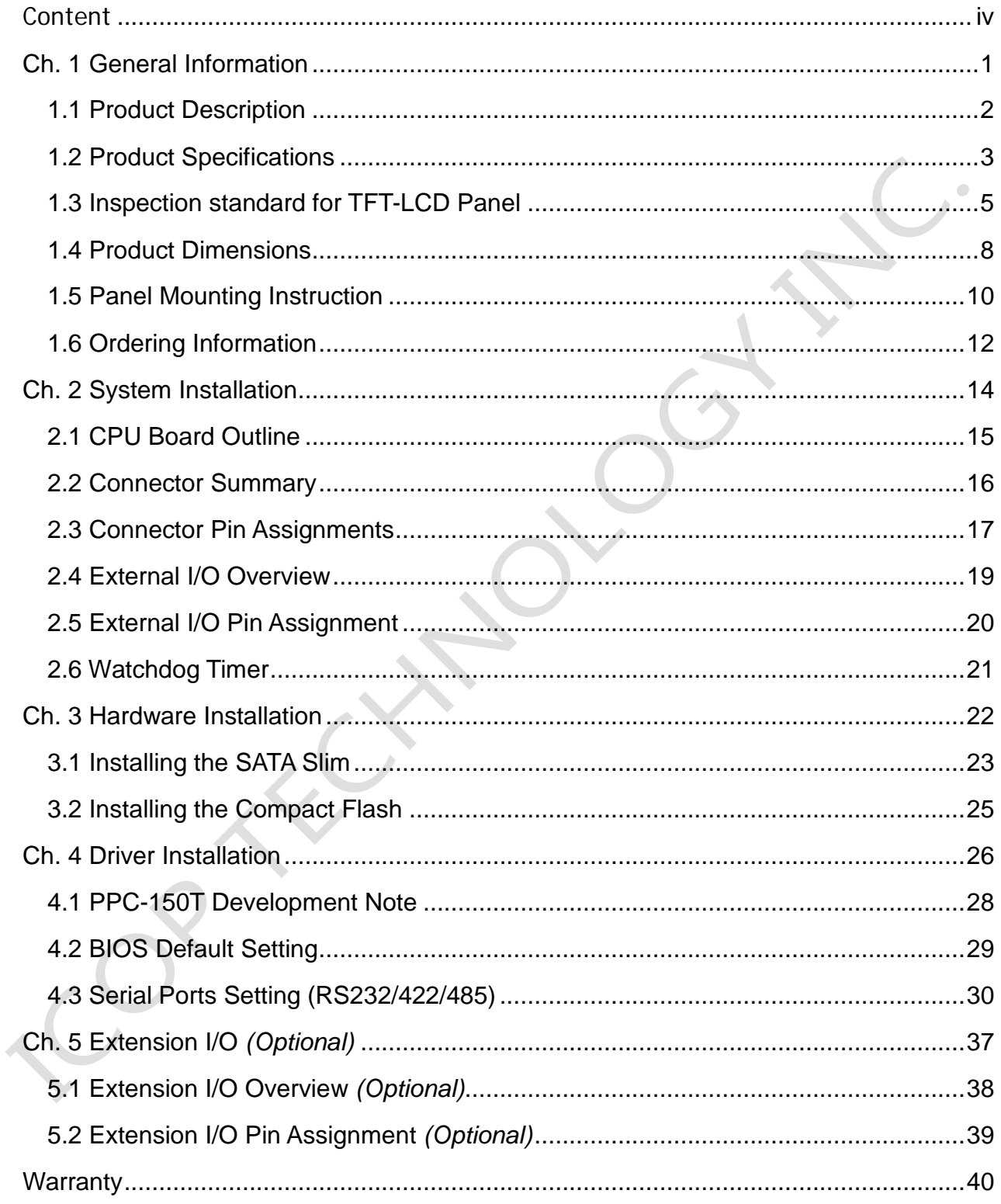

## <span id="page-5-0"></span>**Ch.1**

## **General Information**

[1.1 Product Description](#page-6-0)

[1.2 Product Specifications](#page-6-0)

[1.3 Inspection standard for TFT-LCD Panel](#page-9-0)

[1.4 Product Dimensions](#page-9-0)

[1.5 Mounting Instruction](#page-14-0)

[1.6 Ordering Information](#page-14-0)

 $\overline{a}$ 

### <span id="page-6-0"></span>**1.1 Product Description**

ICOP Technology Inc. is proudly going to release a brand new Panel PC, which offers fanless design, low power consumption, and IP65 front panel. The PPC-150T is powered by DMP's latest Vortex86DX2 and DX3 SoCs, the 3<sup>rd</sup> generation SoCs of Vortex86 family, and dual-channel 1GB / 2GB DDRII (DDRIII) chipset that handles processing more efficiently and provides faster performance. The resistive touch panel with LED backlight TFT LCD increases operation convenience and visibility in outdoor environments. The ultra-compact and thin exterior design is perfect for the present demanding embedded and productive applications.

The new PPC-150T inherited PDX/PMX-series' smooth appearance and ultra-texture aluminum exterior design to make your industrial applications look more stylish. The versatile I/O ports, IP65 front panel, 10/100Mps Ethernet, GIGA high-speed Ethernet, WLAN, etc. can fulfill fundamental functions. Our consistent advantages feature stable performance, extended working temperature support, low power consumption and fanless design. The expandable customize I/O ports can be accommodated connectivity requirements to industrial machine platforms and industrial automation equipment's needs.

The PPC-150T supports Windows Embedded CE 6.0, Windows Embedded Compact 7, Windows Embedded Standard 2009, Windows Embedded Standard 7 and Linux to meet ready-to-market demand and provide competitive advantages for customers.

## <span id="page-7-0"></span>**1.2 Product Specifications**

### **CPU BOARD SPECIFICATIONS**

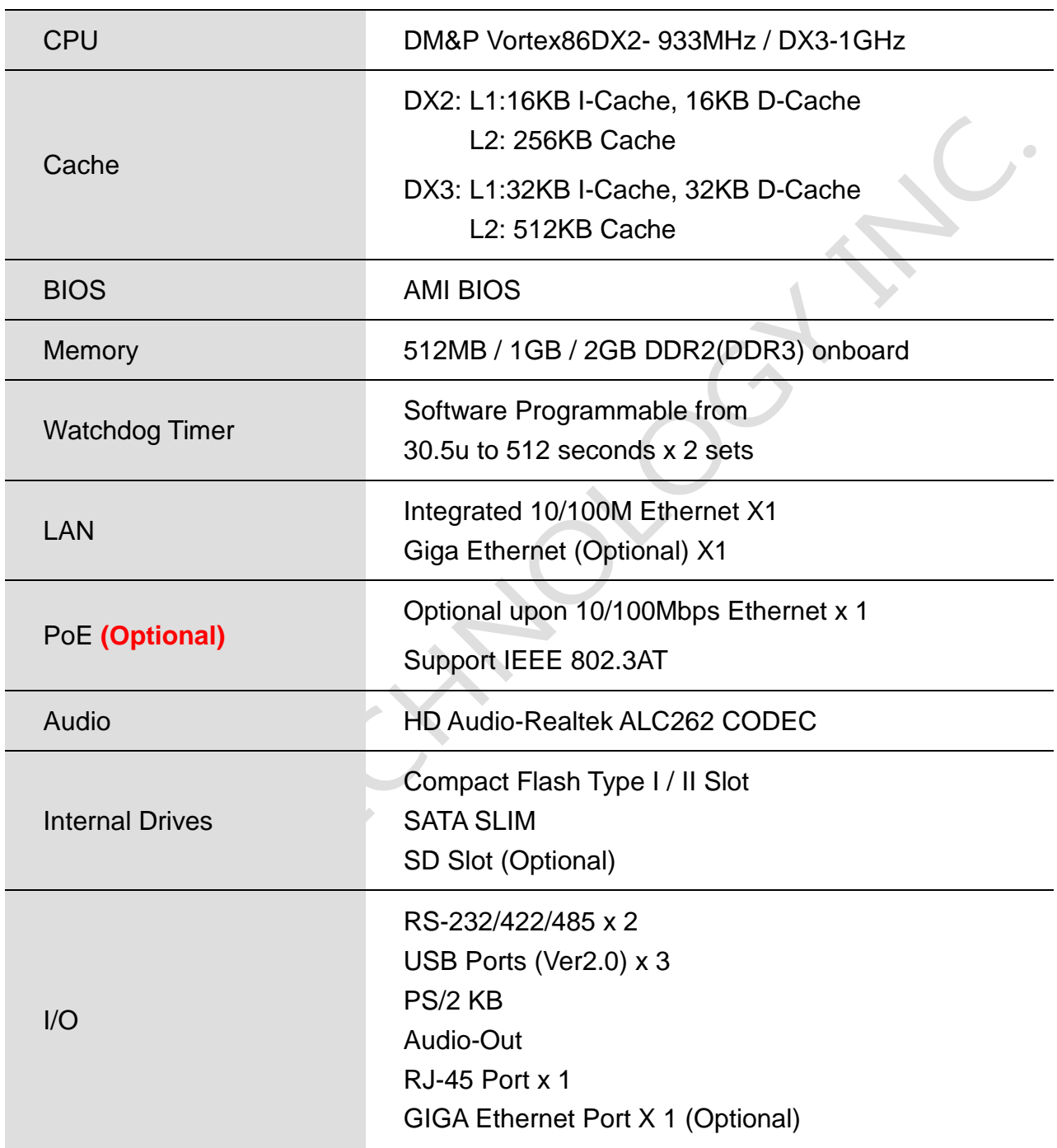

### **MECHANICAL & ENVIRONMENT**

 $\overline{a}$ 

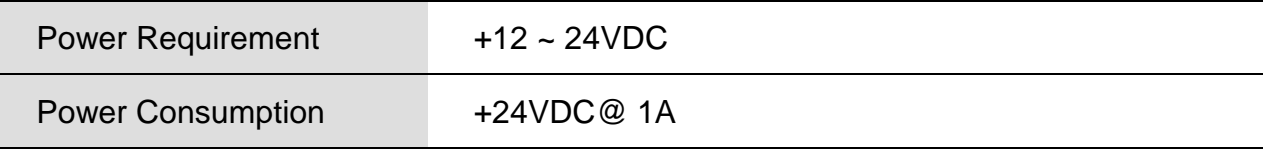

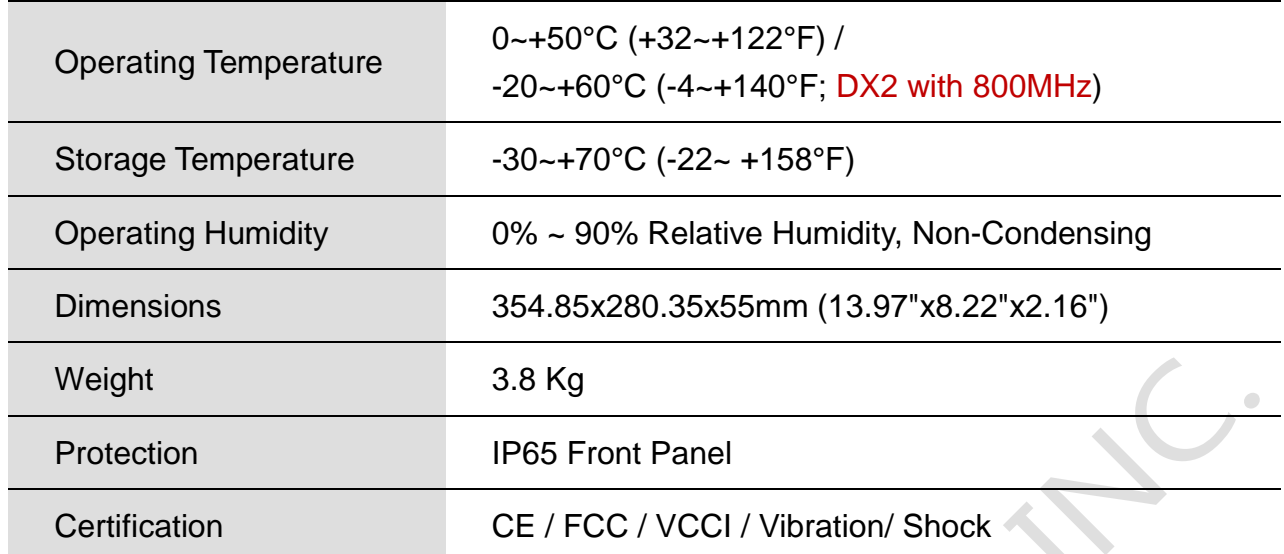

### **LCD SPECIFICATIONS**

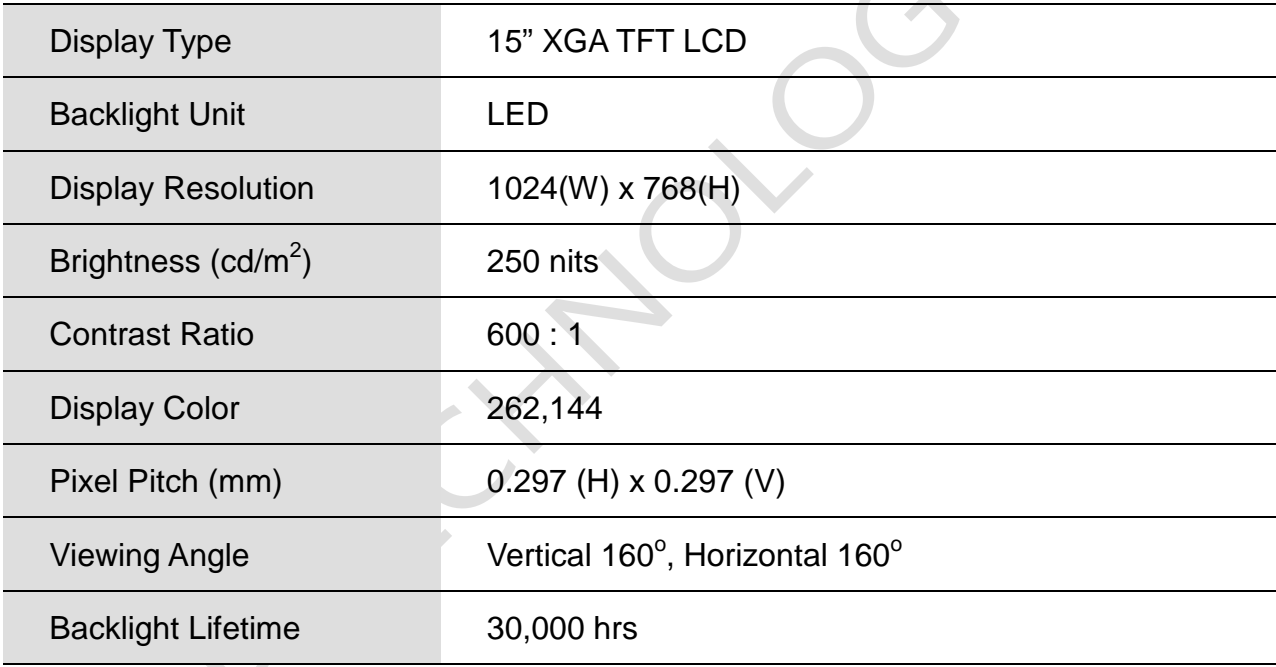

### **TOUCHSCREEN**

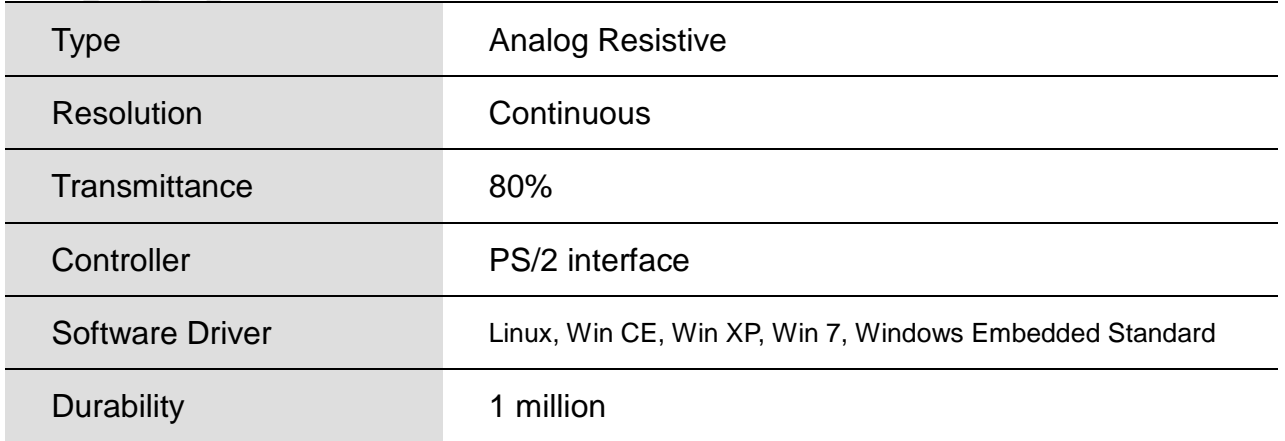

## <span id="page-9-0"></span>**1.3 Inspection standard for TFT-LCD Panel**

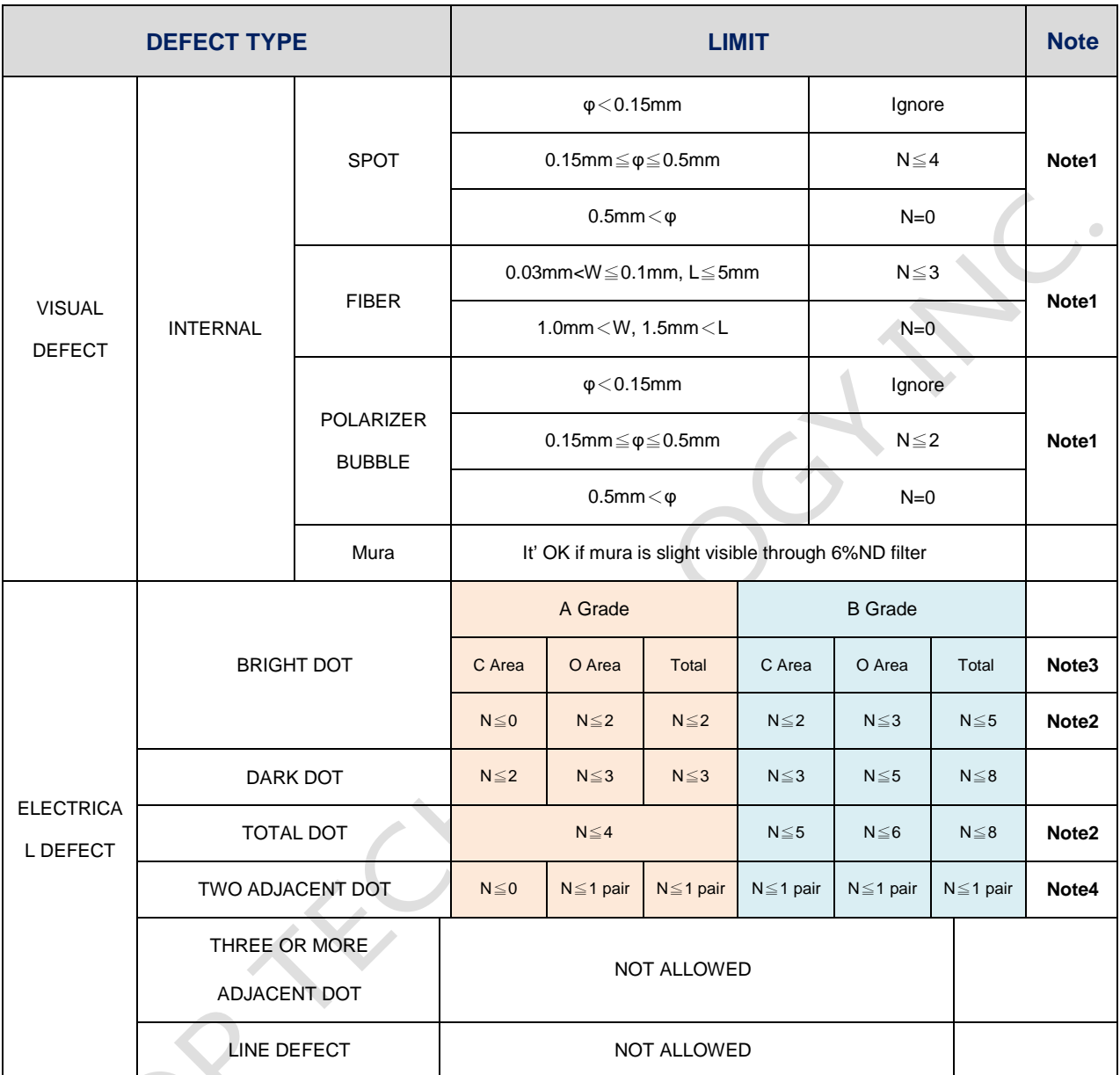

(1) One pixel consists of 3 sub-pixels, including R, G, and B dot. (Sub-pixel = Dot)

(2) Little bright Dot acceptitable under 6% ND-Filter.

**(3) If require G0 grand (Total dot N**≦**0), please contact region sales.**

**[ Note 1 ]** W: Width[mm]; L: Length[mm]; N: Number; φ: Average Diameter.

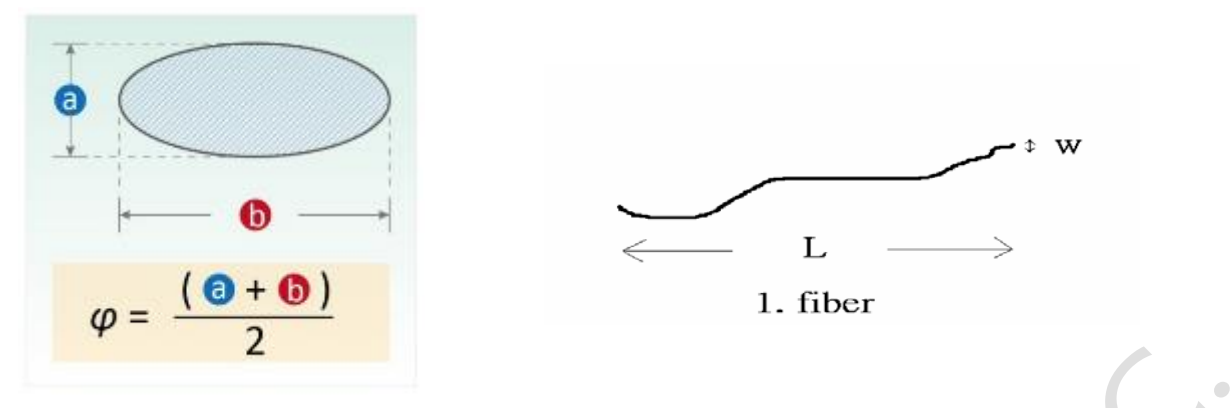

(a) White / Black Spot (b) Polarizer Bubble

**[ Note 2 ]** Bright dot is defined through 6% transmission ND Filter as following.

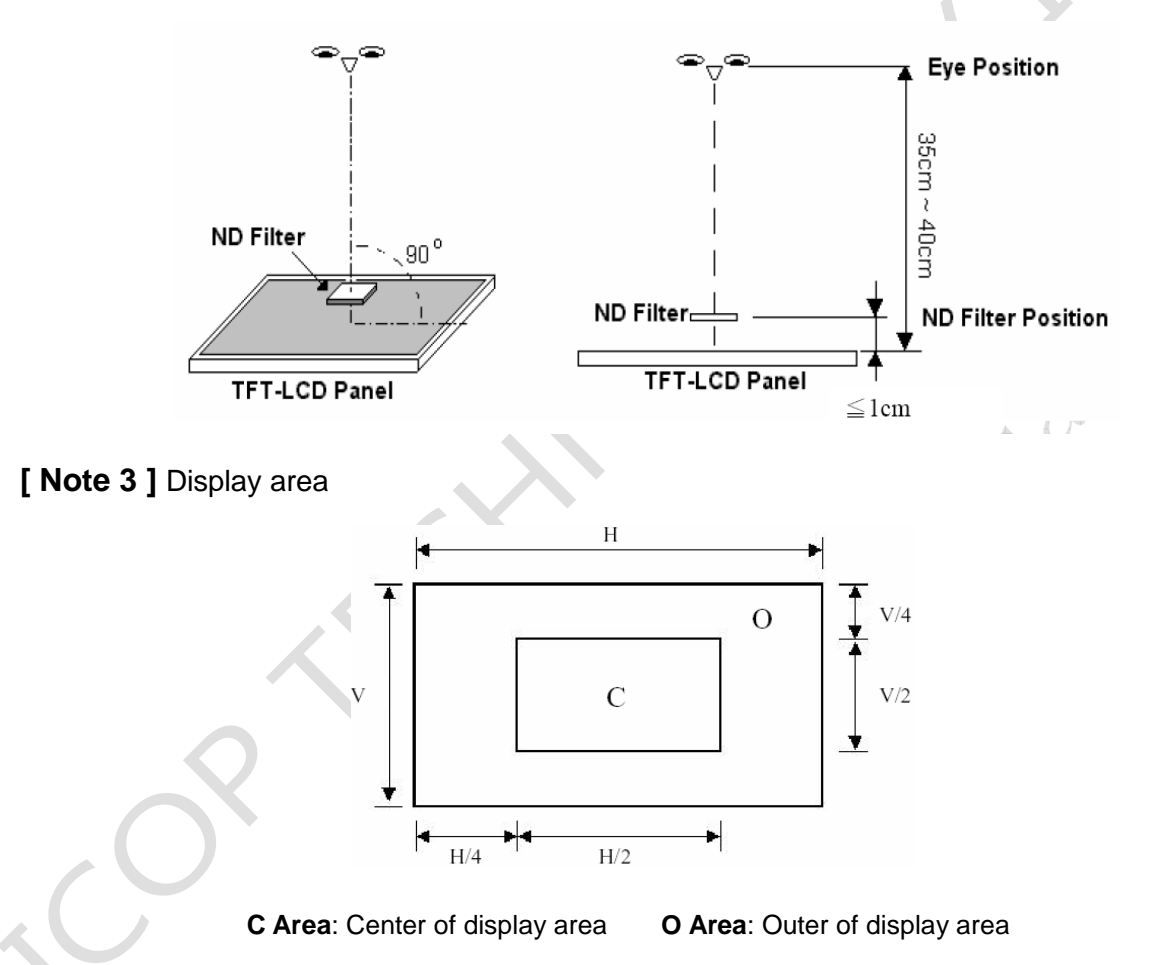

**[ Note 4 ]** Judge the defect dot and the adjacent dot as following. Allow below (as A, B, C and D status) adjacent defect dots, including bright and dark adjacent dot. And they will be counted 2 defect dots in total quantity.

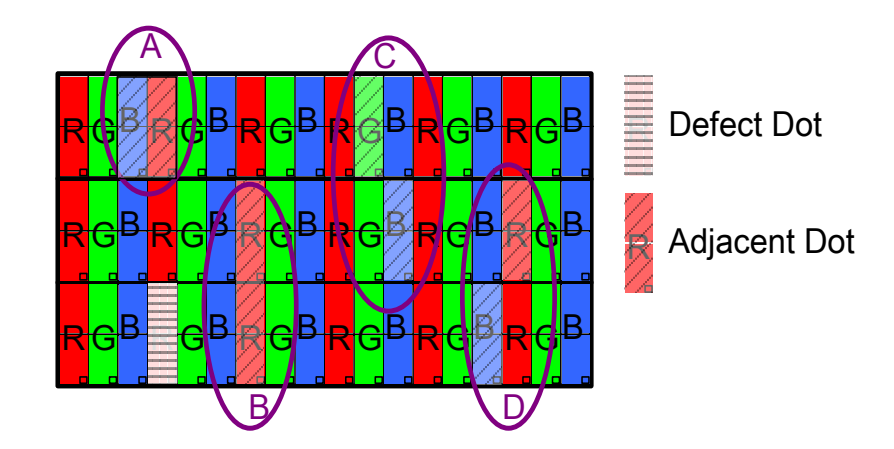

The defects that are not defined above and considered to be problem shall be reviewed and discussed by both parties.

Defects on the Black Matrix, out of Display area, are not considered as a defect or counted.

Ċ

## <span id="page-12-0"></span>**1.4 Product Dimensions**

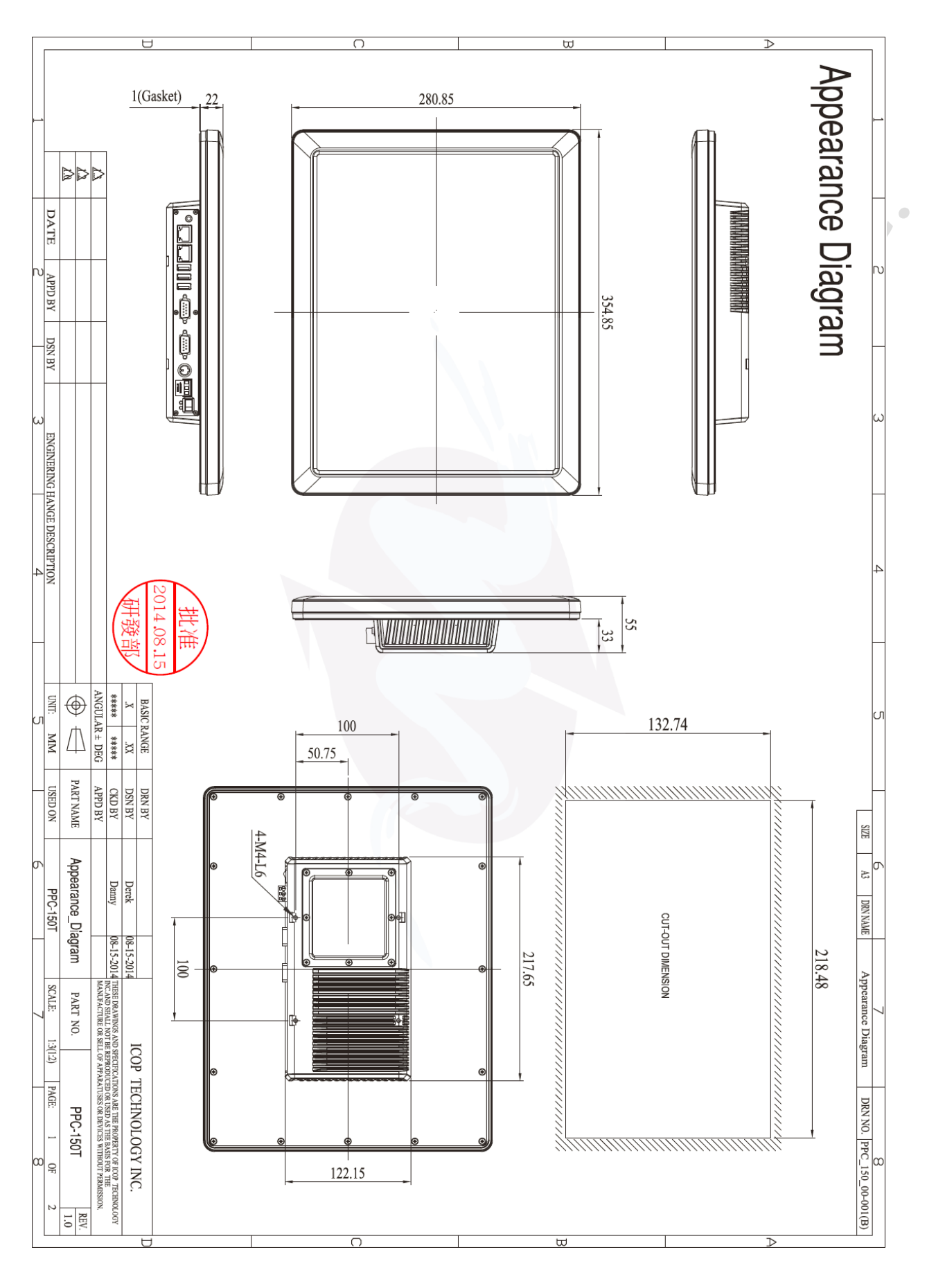

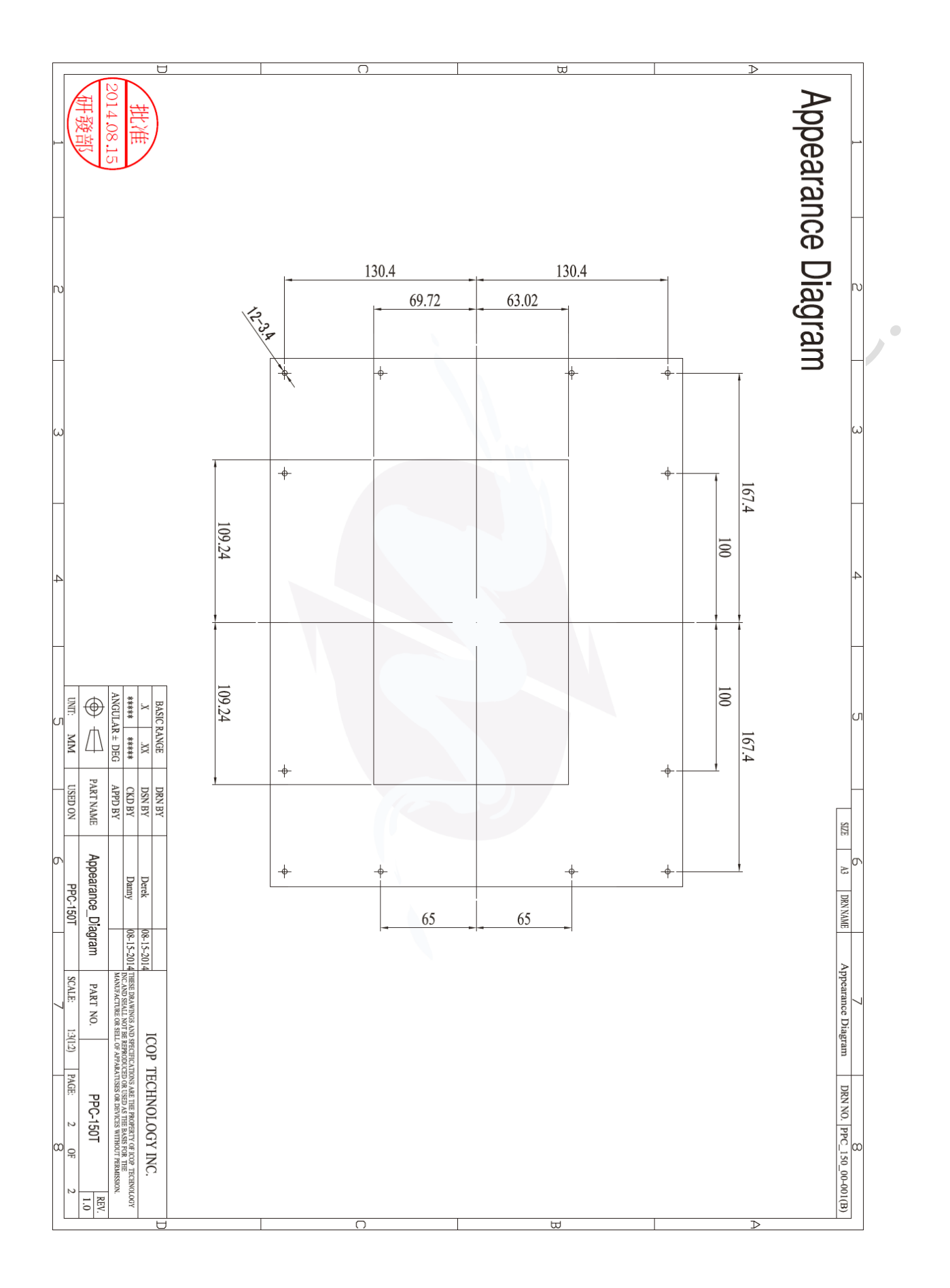

## <span id="page-14-0"></span>**1.5 Panel Mounting Instruction**

- 1. Cut a mounting hole in the panel. (Refer to PPC‐150T Dimensions on page 11~12.) (Note 1)
- 2. Check and remove the twelve M3 screws in a diagonal pattern as image below if necessary.
- 3. Place PPC‐090T face‐down on a clean, flat surface.
- 4. Slide the panel cutout around the back of PPC‐090T, until the panel rests directly on the gasket. Make sure the screw holes align with the screw holes on PPC‐090T.
- 5. The screw size is M3\*L (L=wall thickness + 6.0mm) (Note 2)
- 6. Insert all twelve M3 screws into the screw holes. (Note 2)
- 7. Finger-tighten the M3 screws. Finish tightening the M3 screws in a diagonal pattern using an M3 screw driver (see the image as below); maximum torque  $0.44$ Nm  $(4.5 \text{ kgf-cm}).$

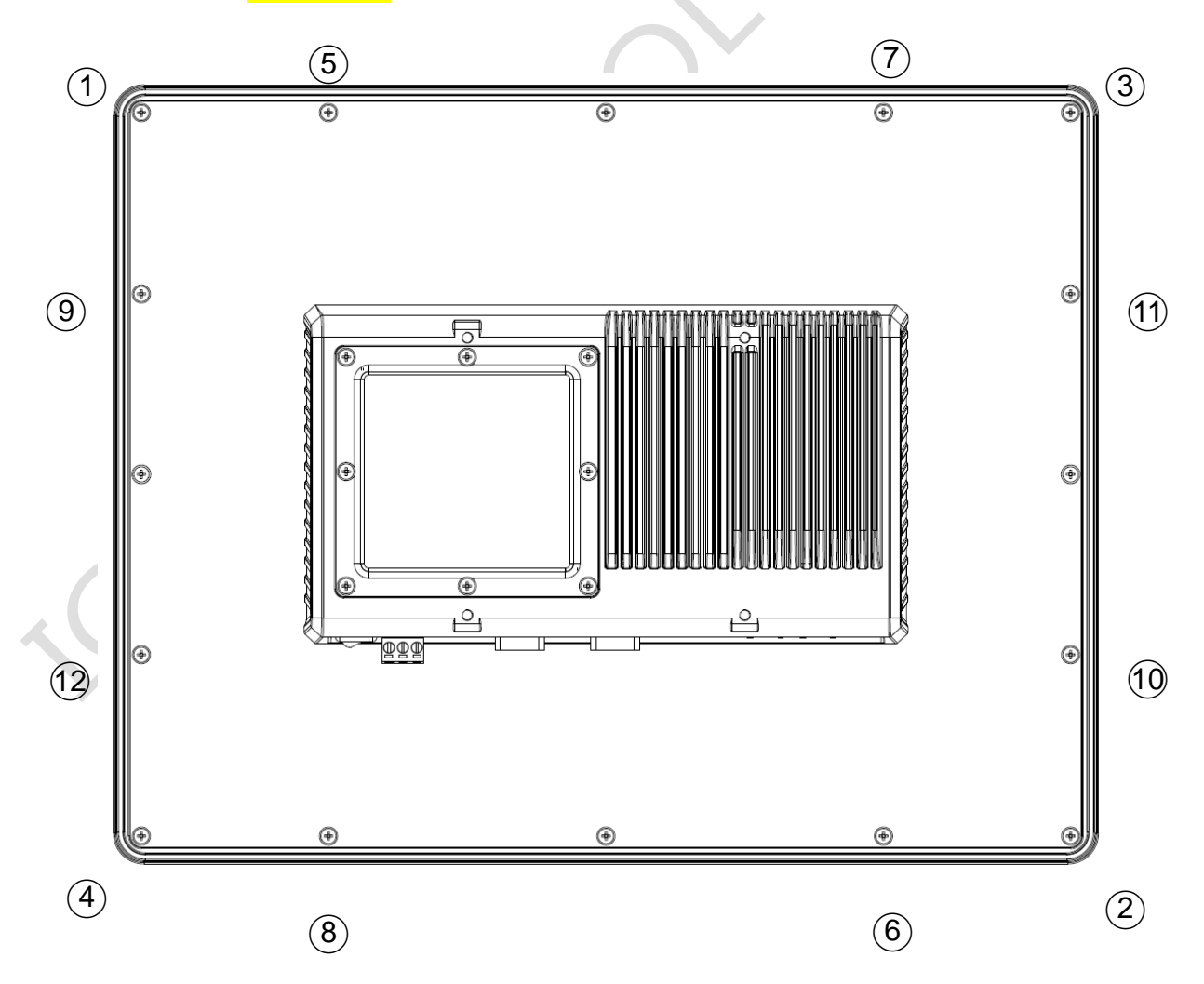

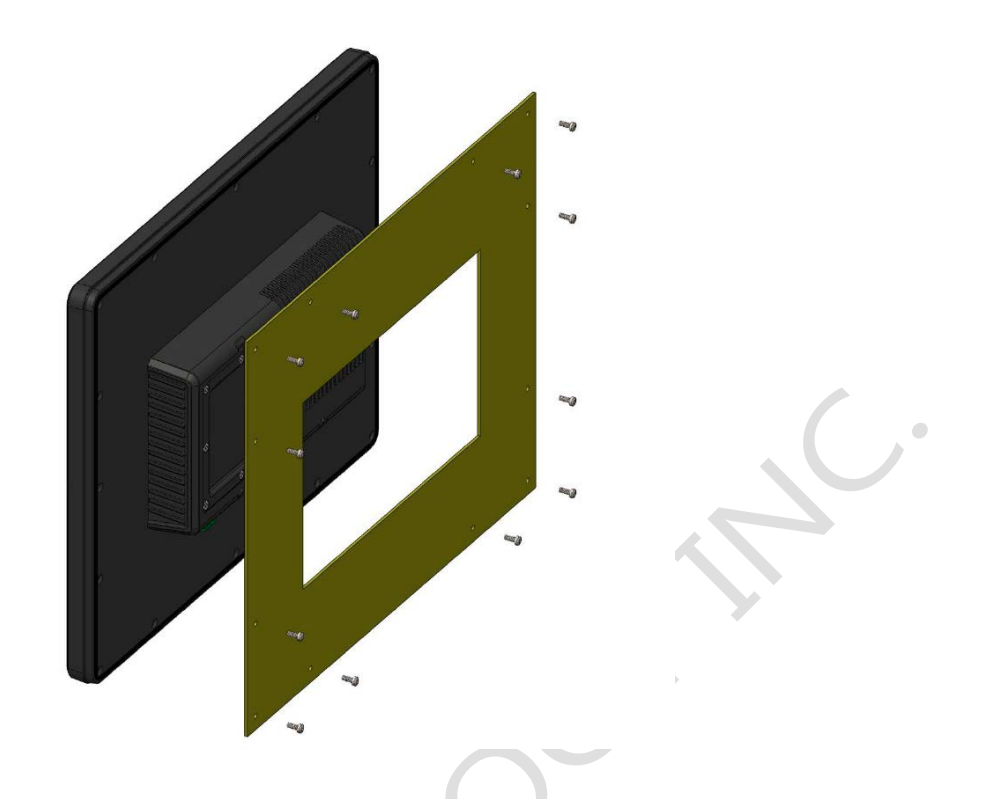

### **Note 1**:

It is strongly recommended that a professional machine shop cut the mounting hole in the panel.

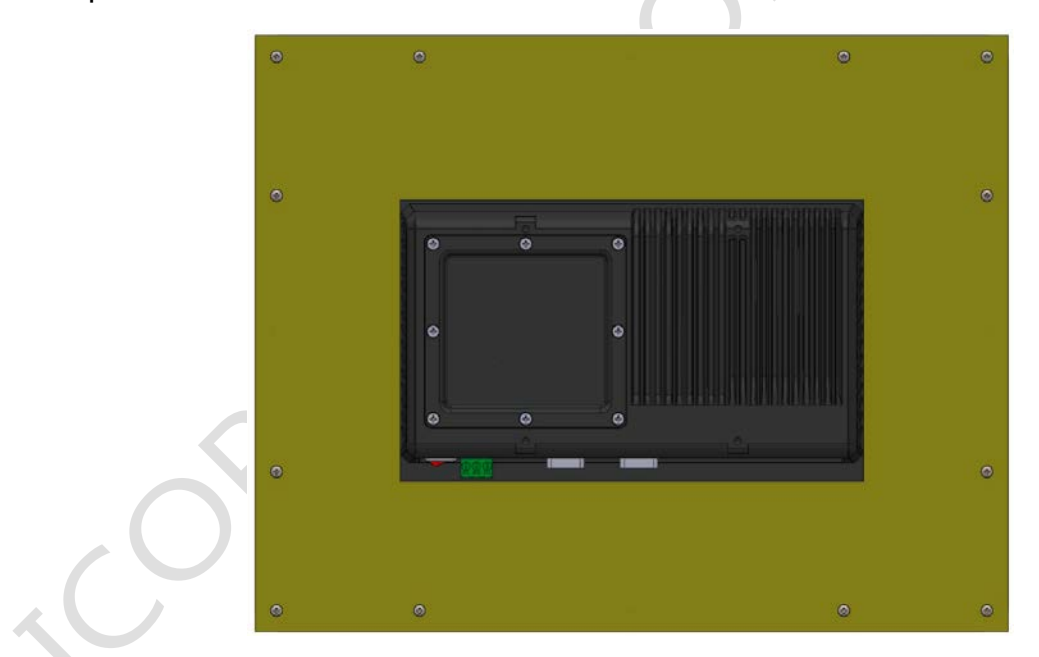

### **Note 2:**

The length for all twelve M3 screws will be according to the thickness of mounting panel. For example: The length of standard M3 screws for PPC-150T is 6mm. If the thickness of your mounting panel is 3mm and washer thickness is 1mm, you have to use 10mm M3 screw.

## <span id="page-16-0"></span>**1.6 Ordering Information**

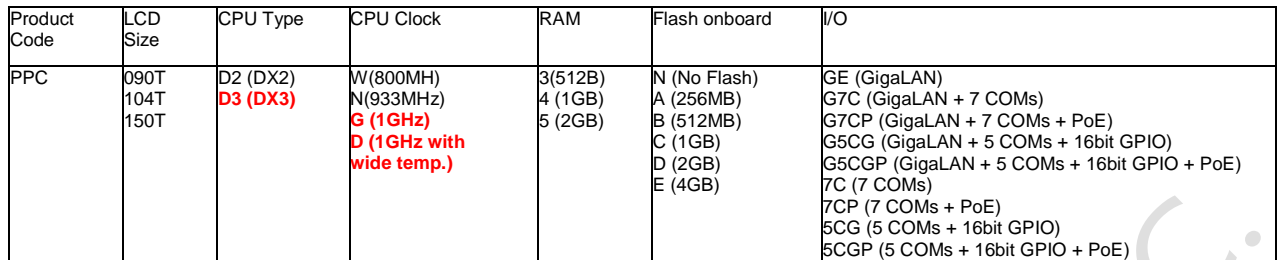

1. Product Code: Code 1~3。

PPC: Panel PC Series。

```
2. LCD Size: Code 4~7。
```
090T: 9" LCD with touchscreen 。

104T: 10.4" LCD with touchscreen。

150T: 15" LCD with touchscreen。

### 3. CPU Type: Code 8~9。

D2: Vortex86DX2 CPU 。

D3: Vortex86DX3 CPU 。

4. CPU Clock: Code 10。

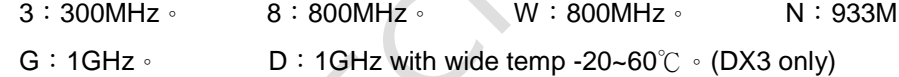

5. RAM:Code 11。

3:512MB。 4:1GB。 5:2GB。

6. Flash Onboard:Code 12。

N:No Flash。 A:256MB。 B:512MB。 C:1GB。 D:2GB。

E:4GB。

7. I/O Code:Code 13~16。

GE or G:Giga Ethernet。

5C:Total 5 COM ports。(Standard 2 COMs + Extension board -> 3 COMs)

7C:Total 7 COM ports。(Standard 2 COMs + Extension board -> 5 COMs)

G:16bit of GPIO port。(Extension board -> 16bit of GPIO)

P: PoE Function  $\circ$  (Extension board -> PoE)

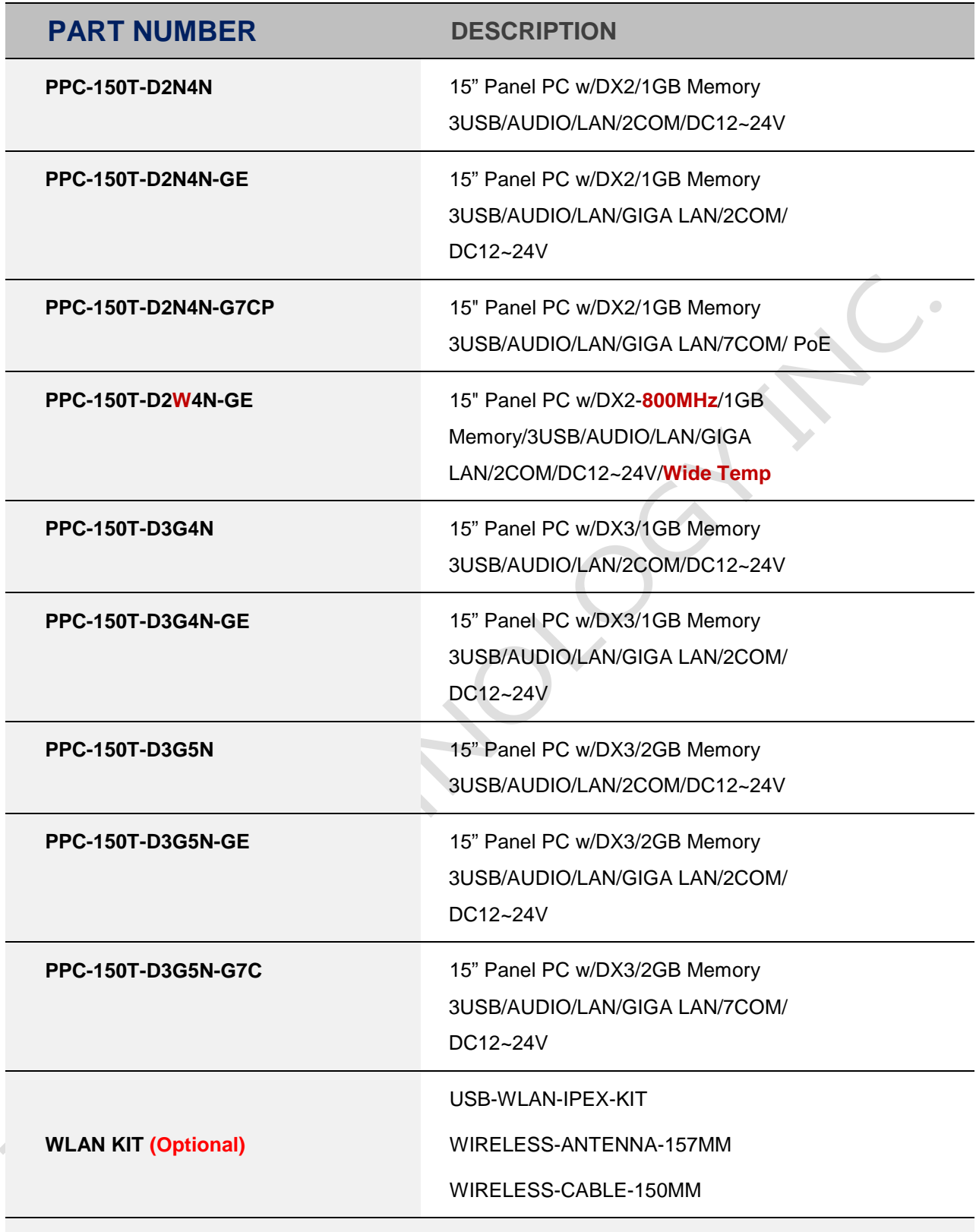

★ Please contact your region sales for more ordering part numbers.

# <span id="page-18-0"></span>**Ch.2**

## **System Installation**

- [2.1 CPU Board Outline](#page-19-0)
- [2.2 Connector Summary](#page-20-0)
- [2.3 Connector Pin Assignments](#page-21-0)
- [2.4 External I/O Overview](#page-23-0)
- [2.5 External I/O Pin Assignment](#page-23-0)
- 2.6 [Watchdog](#page-25-0) Timer

## <span id="page-19-0"></span>**2.1 CPU Board Outline**

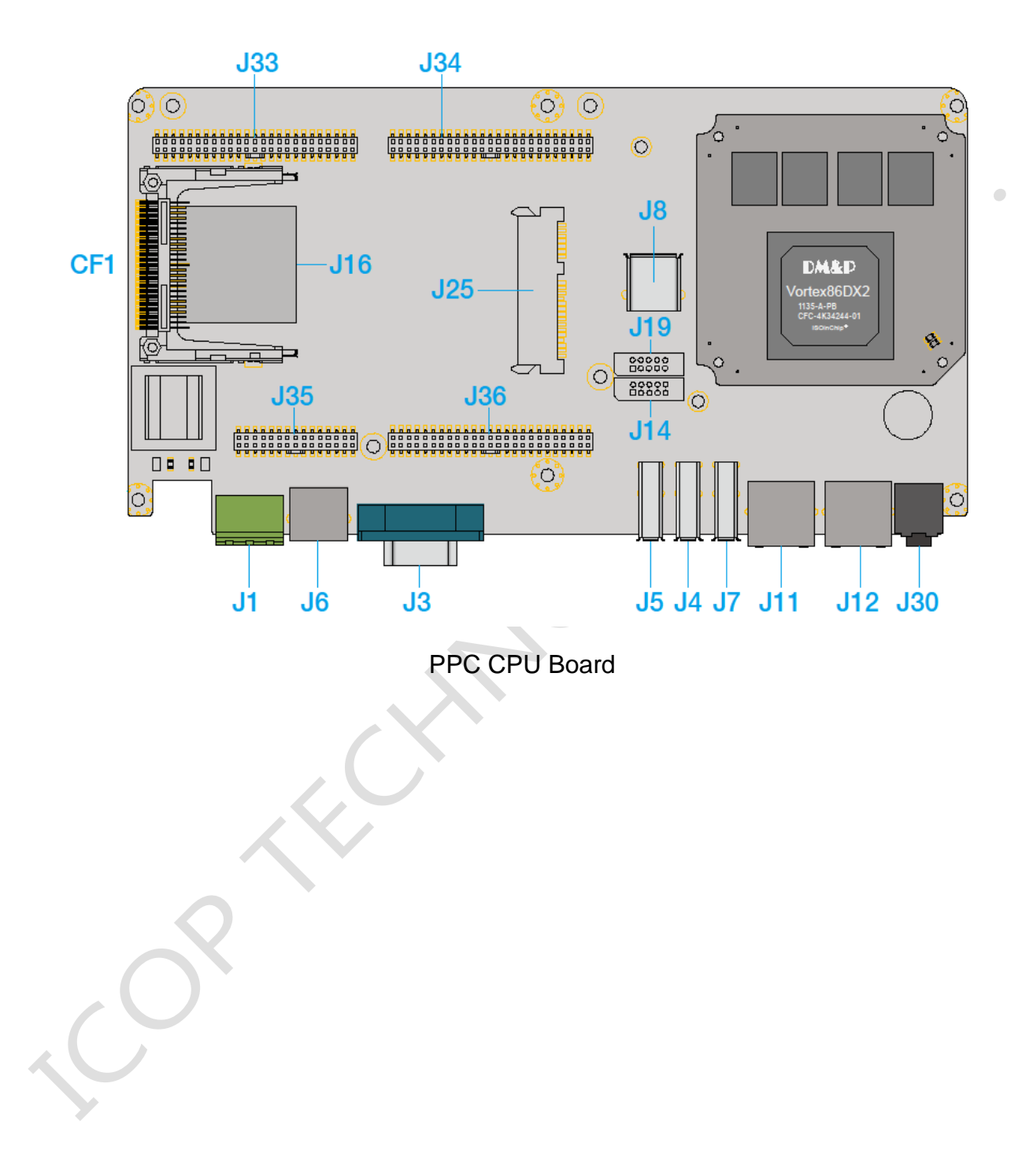

## <span id="page-20-0"></span>**2.2 Connector Summary**

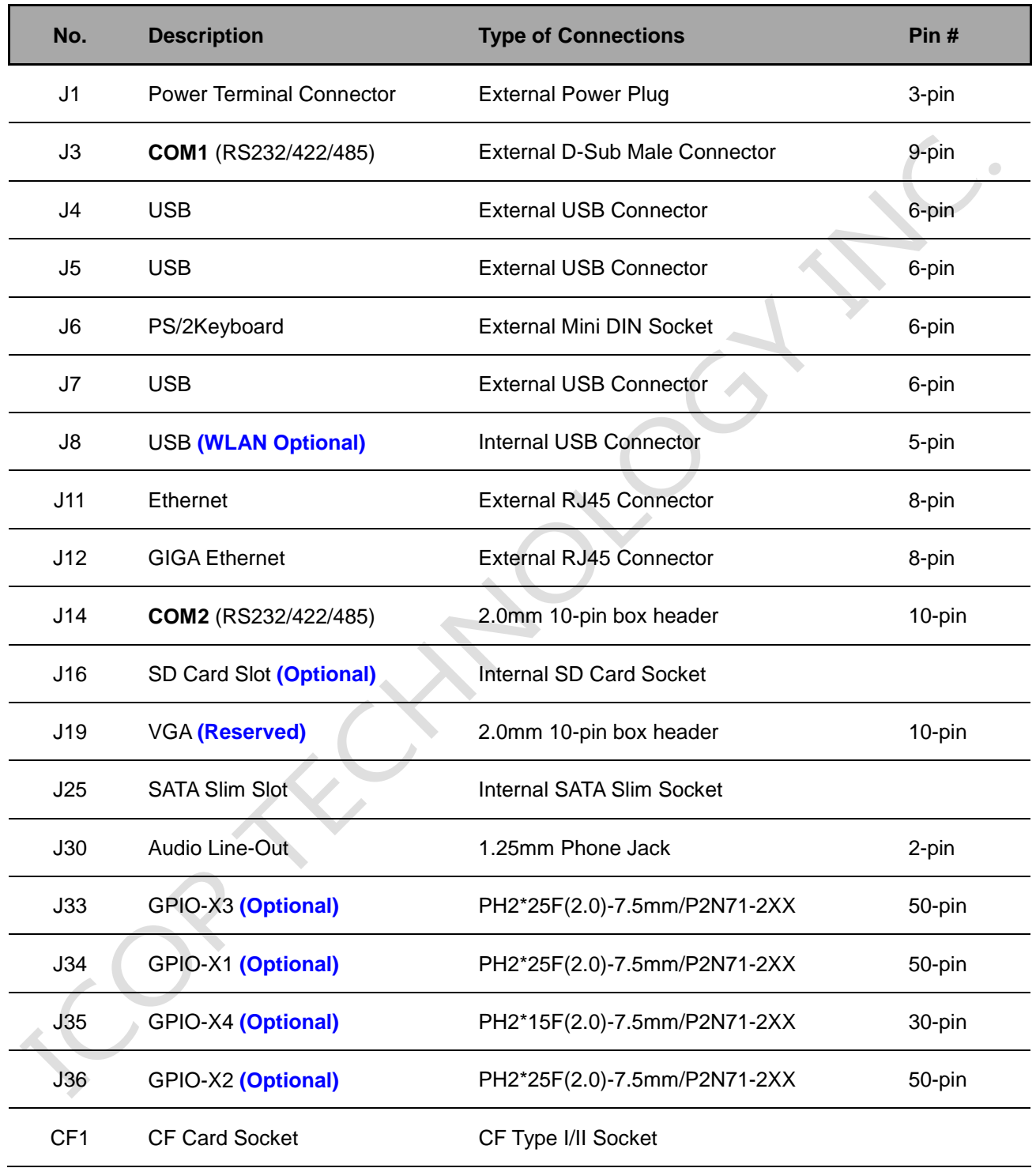

## <span id="page-21-0"></span>**2.3 Connector Pin**

## **Assignments**

### **J1: Power Terminal Connector**

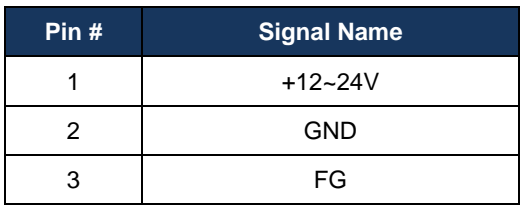

### **J3 & J14: COM1 & 2 (RS232/422/485)**

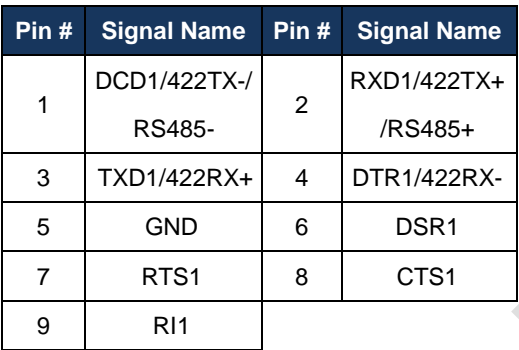

### **J4: USB**

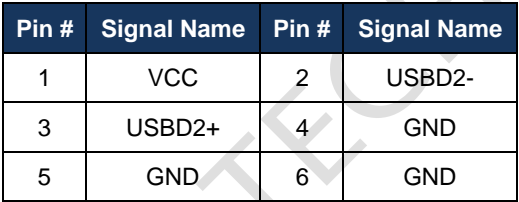

### **J5: USB**

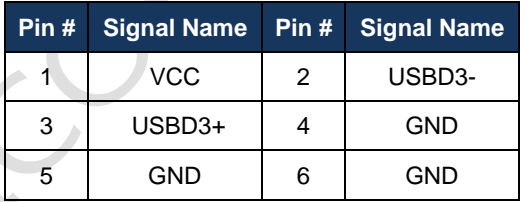

### **J7: USB**

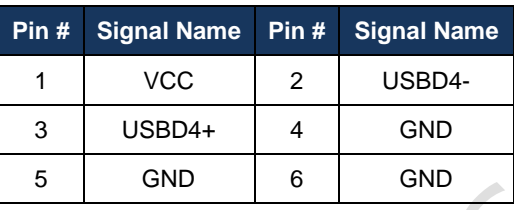

 $\bullet$ 

### **J8: USB (WLAN Optional)**

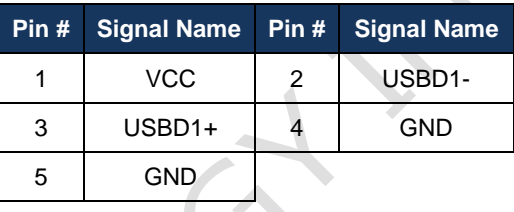

### **J6 : PS/2Keyboard**

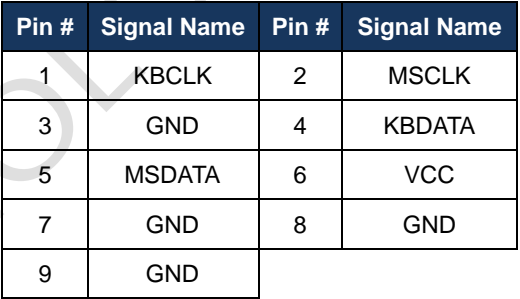

### **J19: VGA (Reserved)**

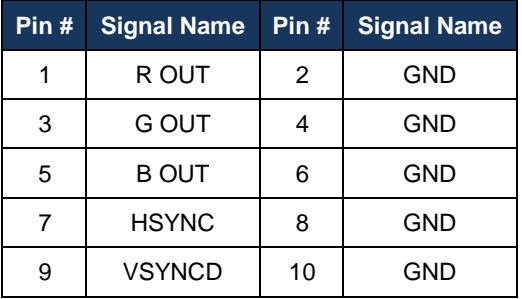

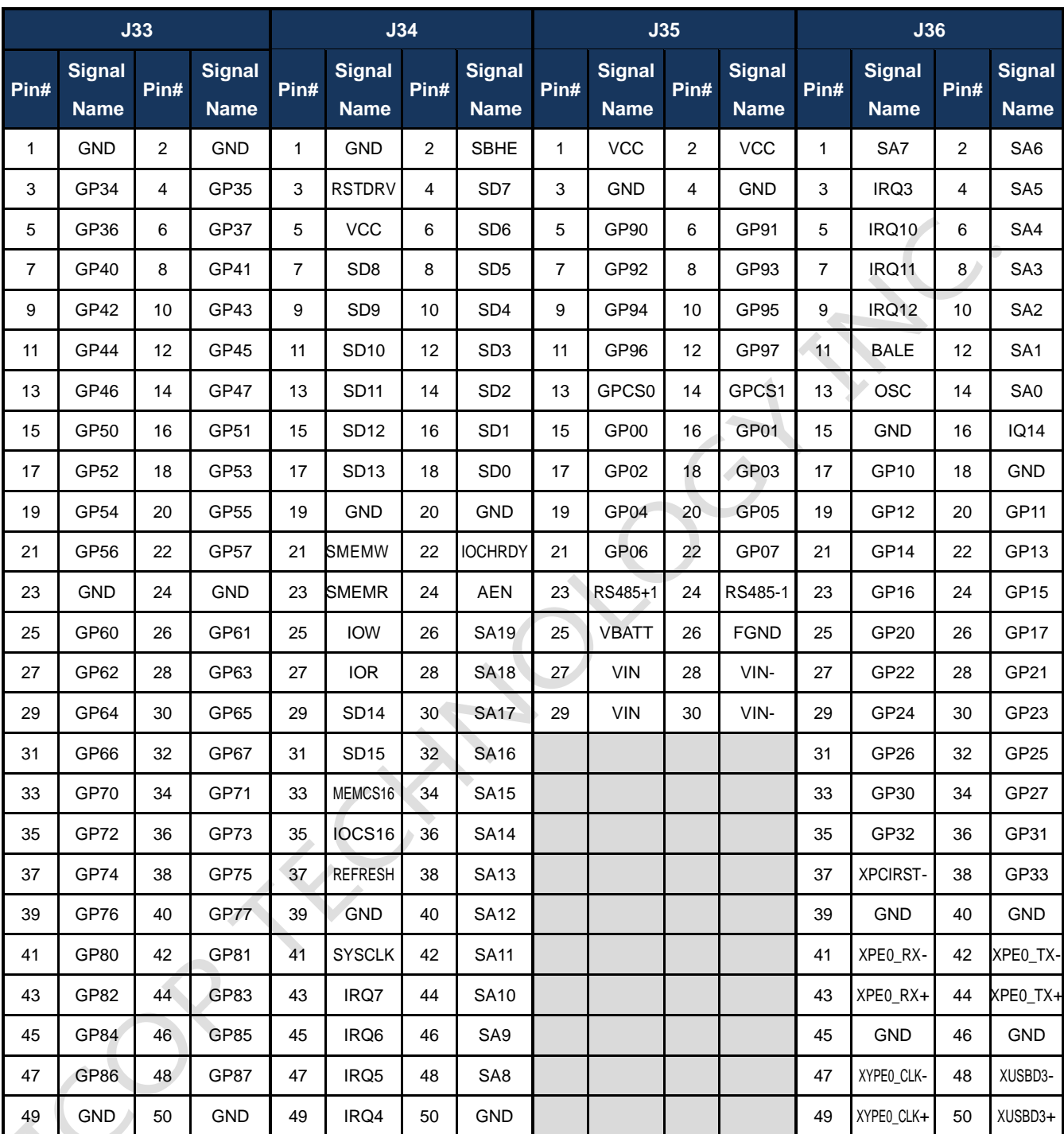

### **J33/J34/J35/J36: GPIO 180-pin (Optional for I/O extension board on Ch.5)**

## <span id="page-23-0"></span>**2.4 External I/O Overview**

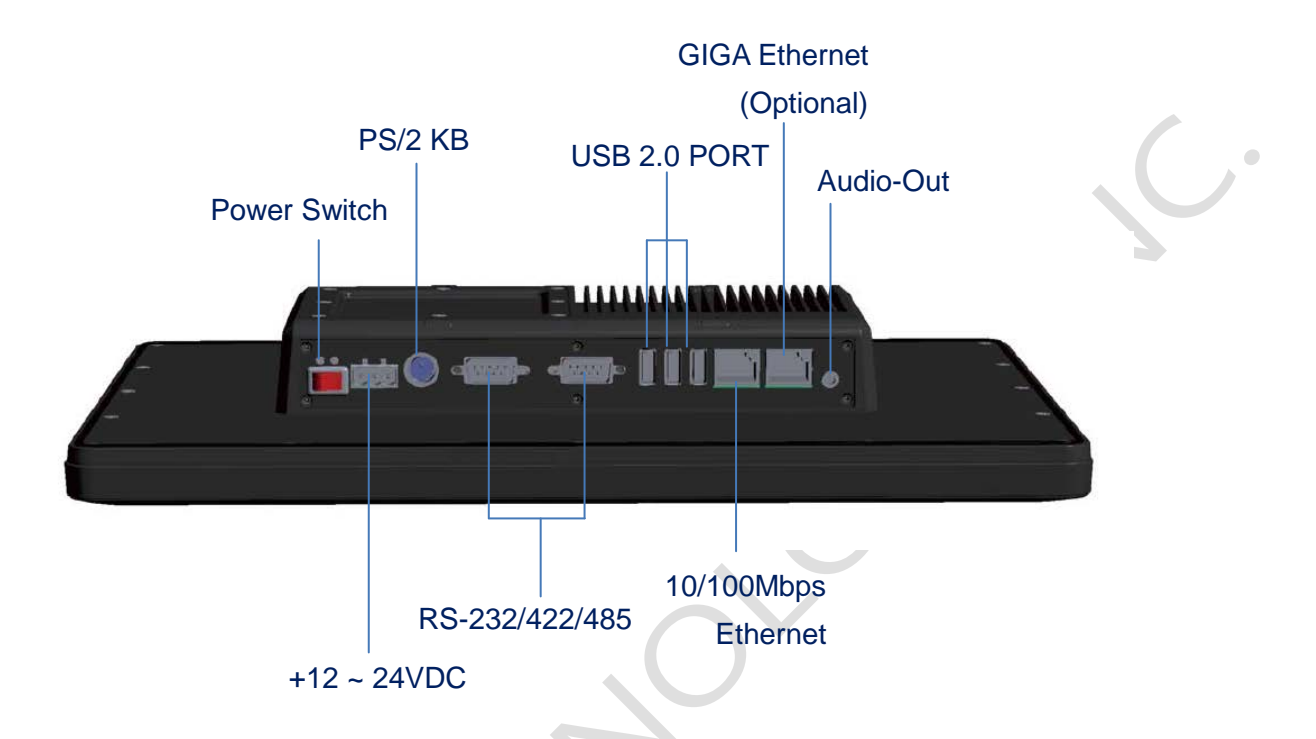

### **NOTE**

- 1. GIGA LAN, Wireless are optional
- 2. RS232/422/485 is selected by BIOS setting

## <span id="page-24-0"></span>**2.5 External I/O Pin Assignment**

### **Power Switch**

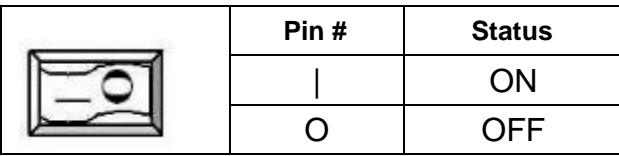

### **Power Connector DC-IN +12~24V**

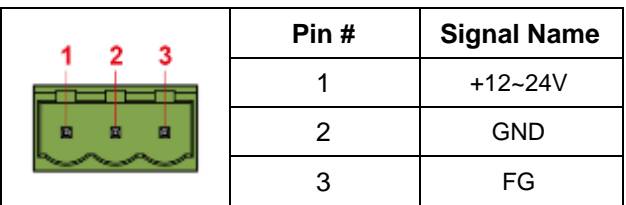

### **PS/2 Keyboard**

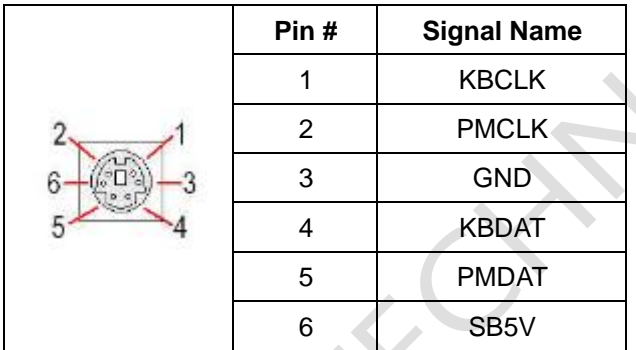

### **J3 &J14: COM1 & 2 -RS232/422/485 (Change mode by BIOS Setup)**

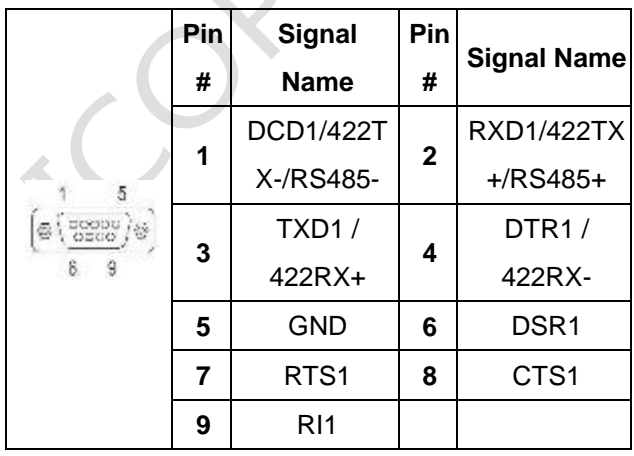

### **J4/J5/J7: USB**

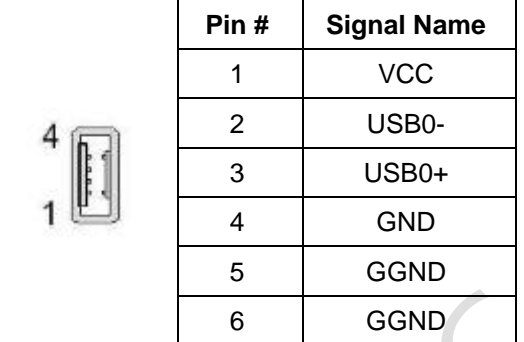

**RJ45**

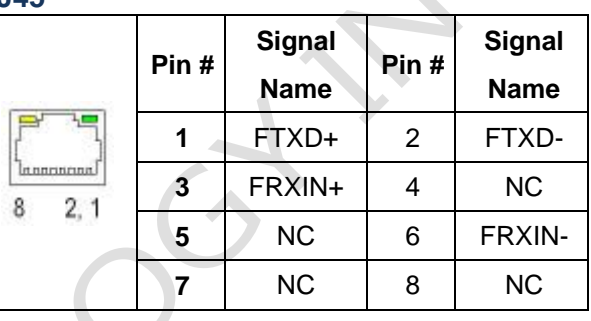

Ċ

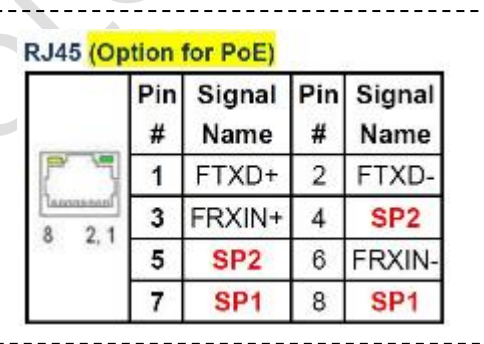

### **GIGA Ethernet (Optional)**

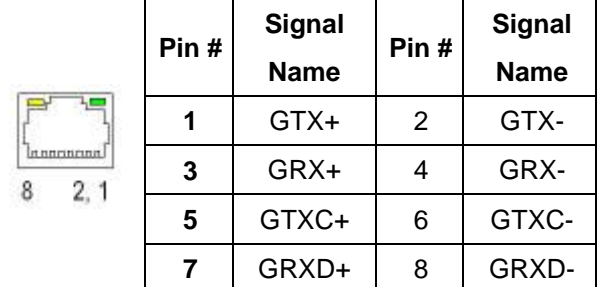

### **Audio Line-Out**

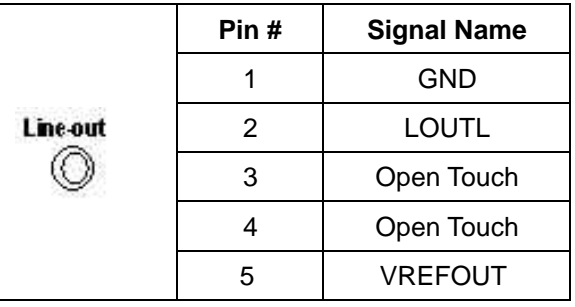

## <span id="page-25-0"></span>**2.6 Watchdog Timer**

There are two watchdog timers in PPC-150T, we also provide DOS, Linux and WinCE example for your reference.

For more technical support, please visit: [http://tech.icop.com.tw](http://tech.icop.com.tw/) or download the PDF file: [dmp.com.tw/tech](http://www.dmp.com.tw/tech)

# <span id="page-26-0"></span>**Ch.3**

## **Hardware Installation**

**PPC-150T supports various kinds of storages for industrial application, divided into SATA Slim, CompactFlash or SD card (optional).**

[3.1 Installing the SATA Slim](#page-27-0)

[3.2 Installing the](#page-27-0) Compact Flash

## <span id="page-27-0"></span>**3.1 Installing the SATA Slim**

### **[SPEC]**

JEDEC SFF-8156 standard form factor 53 x 32 x 4.0 mm

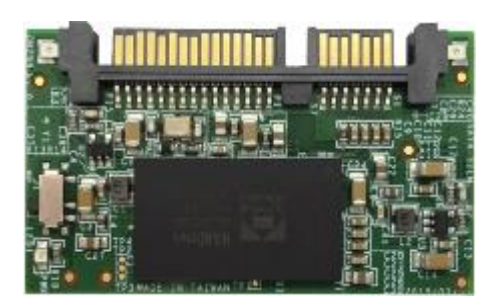

### **[SATA SLIM MLC LIST]**

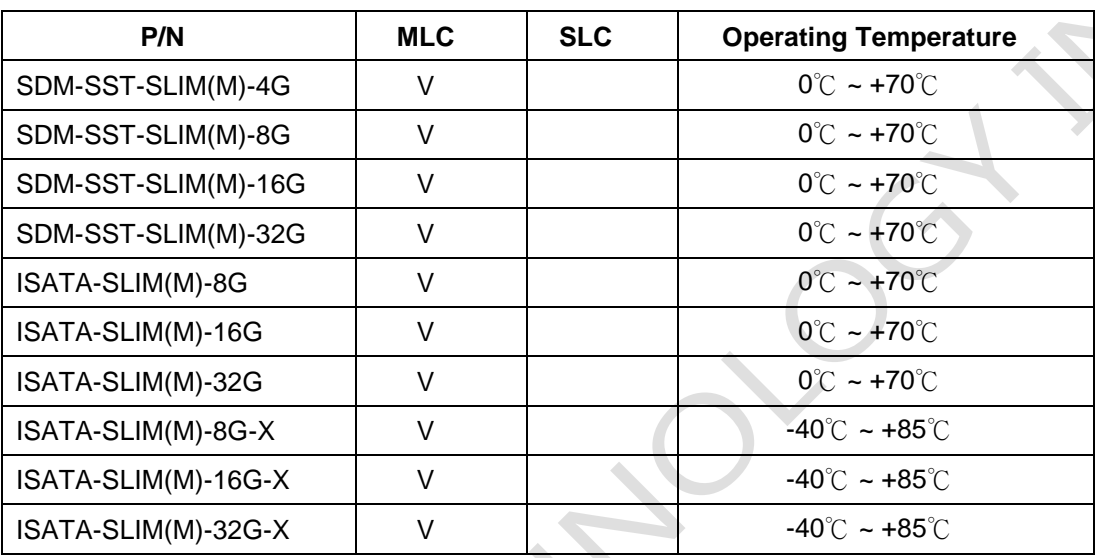

### **[STEP]**

1. Remove the eight screws in a diagonal pattern as the image below.

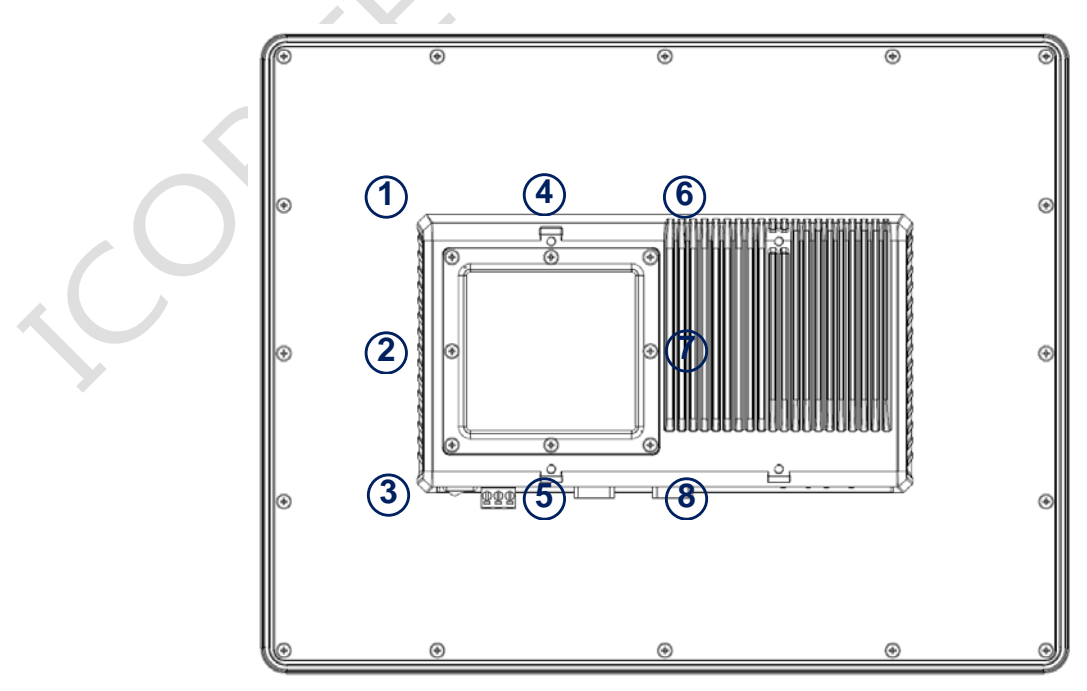

2. Place the SATA slim horizontally aligned and gently put into the socket until you feel a click.

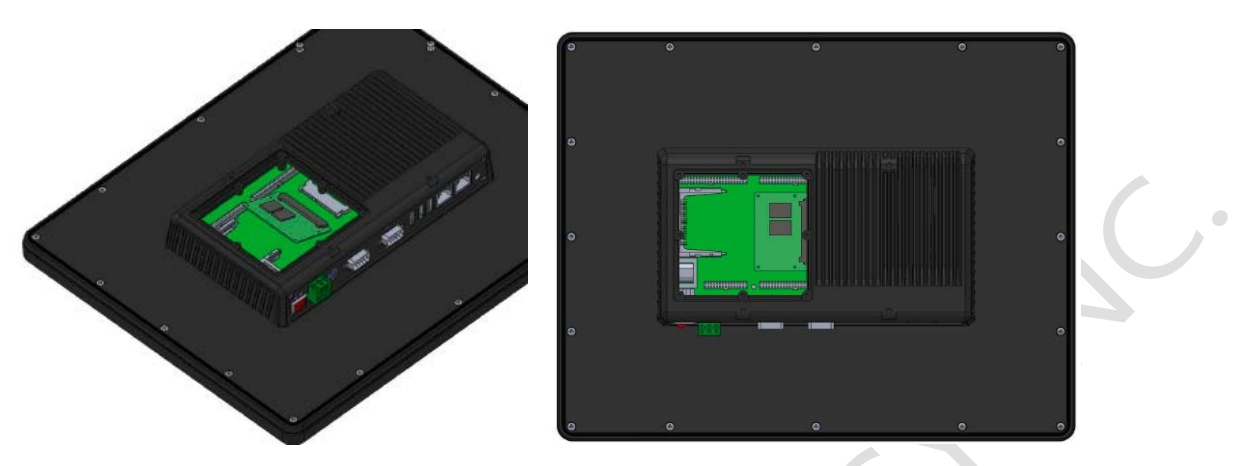

3. Insert all eight screws into the screw holes.

## <span id="page-29-0"></span>**3.2 Installing the Compact Flash**

### **[STEP]**

1. Remove the nine screws in a diagonal pattern as the image below.

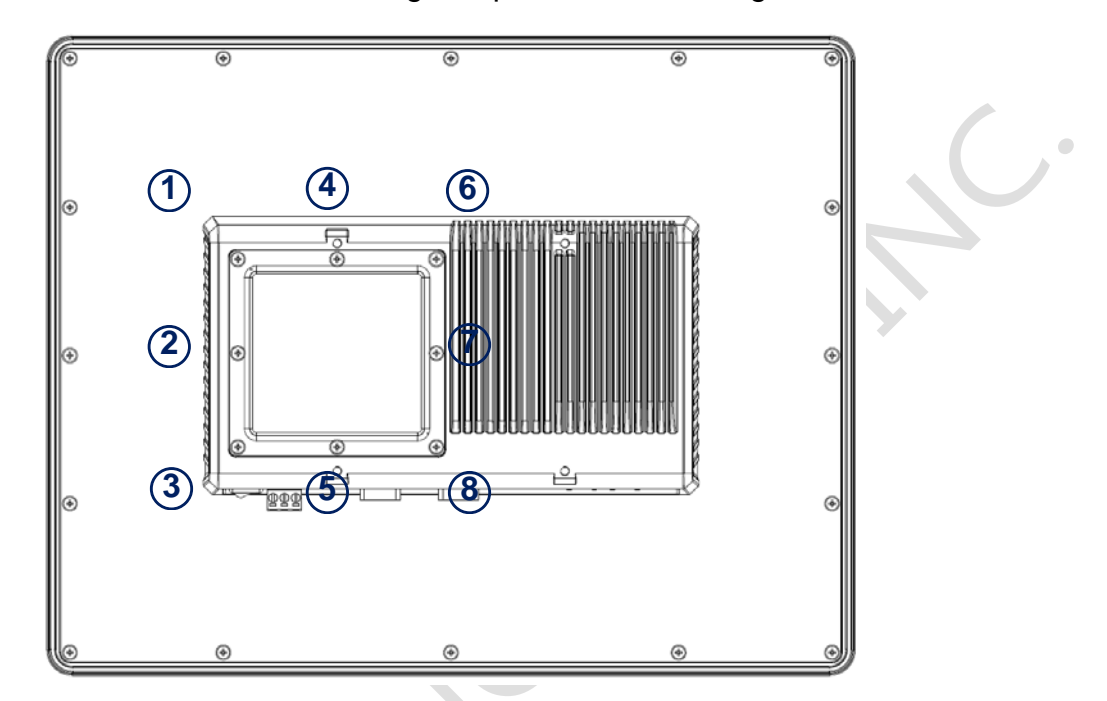

2. Gently insert the CF card along the track. Caution: Please watch out for the direction which the CF card has to be face up.

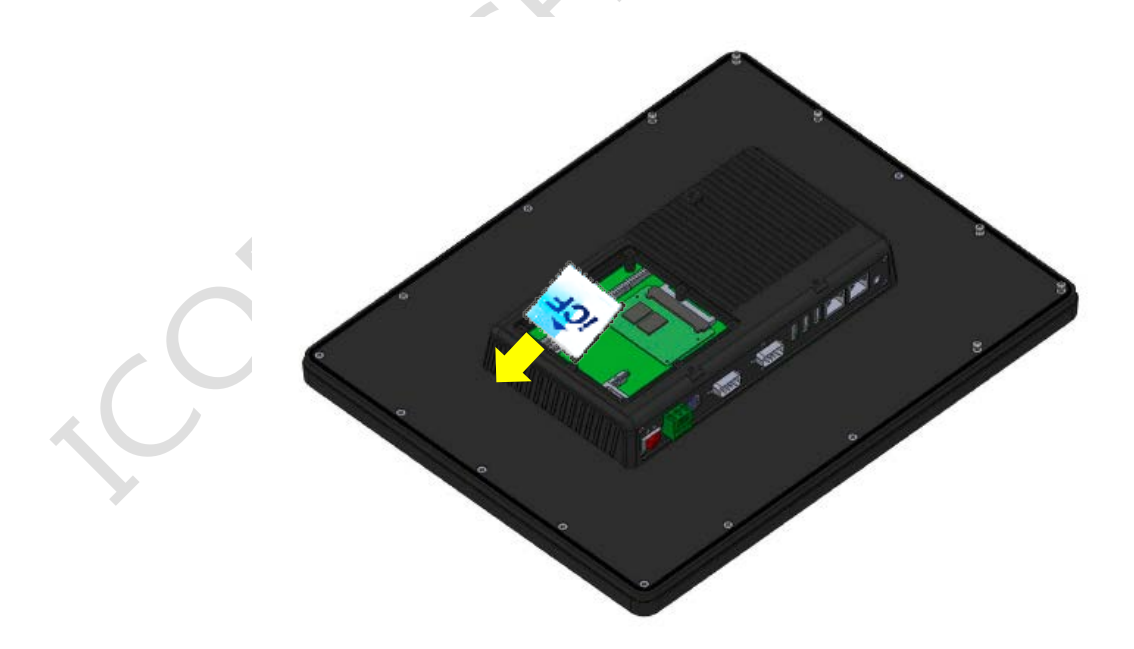

3. Insert all nine screws into the screw holes.

## **Driver Installation**

4.1 PPC-150T Development Note

4.2 BIOS Default Setting

<span id="page-30-0"></span>**Ch.4**

[4.3 Serial Ports Setting \(RS232/RS422/RS485\)](#page-34-0)

### **VGA**

The Vortex86DX2 / DX3 processor is integrated RDC Display chip which is an ultra-low powered graphics chipset with total power consumption at around 1-1.5 W.

### **LAN**

The Vortex86DX2 / DX3 processor is integrated 10/100Mbps Ethernet controller that supports both 10/100BASE-T and allows direct connection to your 10/100Mbps Ethernet based Local Area Network for full interaction with local servers, wide area networks such as the Internet.

I/O and IRQ settings can be done by software with the supplied utility software, or it can be set for Plug and Play compatibility. The controller supports: Half / Full-Duplex Ethernet function to double channel bandwidth, auto media detection.

### **AUDIO**

The ALC262 series are 4-Channel High Definition Audio Codecs with UAA (Universal Audio Architecture) featuring two 24-bit stereo DACs and three 20-bit stereo ADCs, they are designed for high performance multimedia desktop and laptop systems. The ALC262 series incorporates proprietary converter technology to achieve over 100dB Signal-to-Noise ratio playback quality; easily meeting PC2001 requirements and also bringing PC sound quality closer to consumer electronic devices.

### **OPERATING SYSTEM SUPPORT**

The PPC-150T provides the VGA and LAN drivers for Linux, Windows CE, Windows XP Professional, Windows 7, and Windows Embedded standard (XPE / WES2009 / WES7).

Please get the drivers from ICOP technical support URL: [tech.icop.com.tw](http://tech.icop.com.tw/)

PPC-150T also supports most of the popular Linux distributions, for more detail information, please visit DMP official website: [vortex86dx2](http://www.vortex86sx.com/?page_id=286)

## <span id="page-32-0"></span>**4.1 PPC-150T Development Note**

### **< WINDOWS DEVELOPMENT GUIDE >**

Windows Embedded CE 6.0 BSP, Windows Embedded Compact 7 BSP, and Windows Embedded Standard 2009 trial image with development notes, please visit technical website to get more information at [http://tech.icop.com.tw/.](http://tech.icop.com.tw/)

### **< LINUX INSTALLATION NOTE>**

Please visit Linux technical website to get more information at [ftp://ftp.dmp.com.tw/Linux\\_DEMO/Vortex86\\_Linux\\_Support\\_List.htm.](ftp://ftp.dmp.com.tw/Linux_DEMO/Vortex86_Linux_Support_List.htm)

## <span id="page-33-0"></span>**4.2 BIOS Default Setting**

If the system cannot be booted after BIOS changes are made, Please follow below procedures in order to restore the CMOS as default setting.

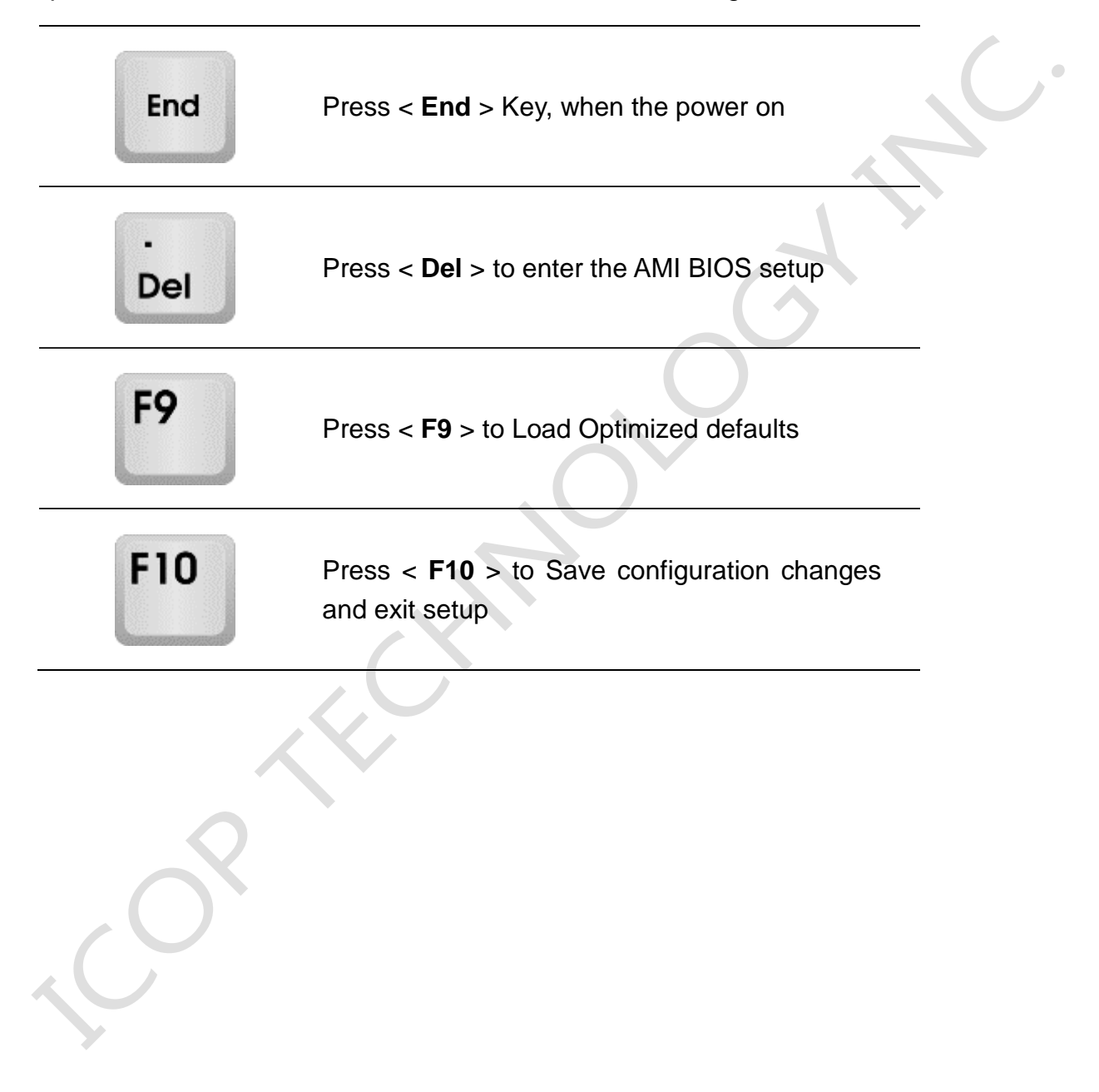

## <span id="page-34-0"></span>**4.3 Serial Ports Setting (RS232/422/485)**

### **For DX2 processor:**

Please press <Del> to get into the BIOS settings after booting the machine, and follow the steps below:

**[Step 1]** Use the arrow key to select the category "Chipset" on the top of the menu, then select SouthBridge Configuration in the sub menu and press <Enter>

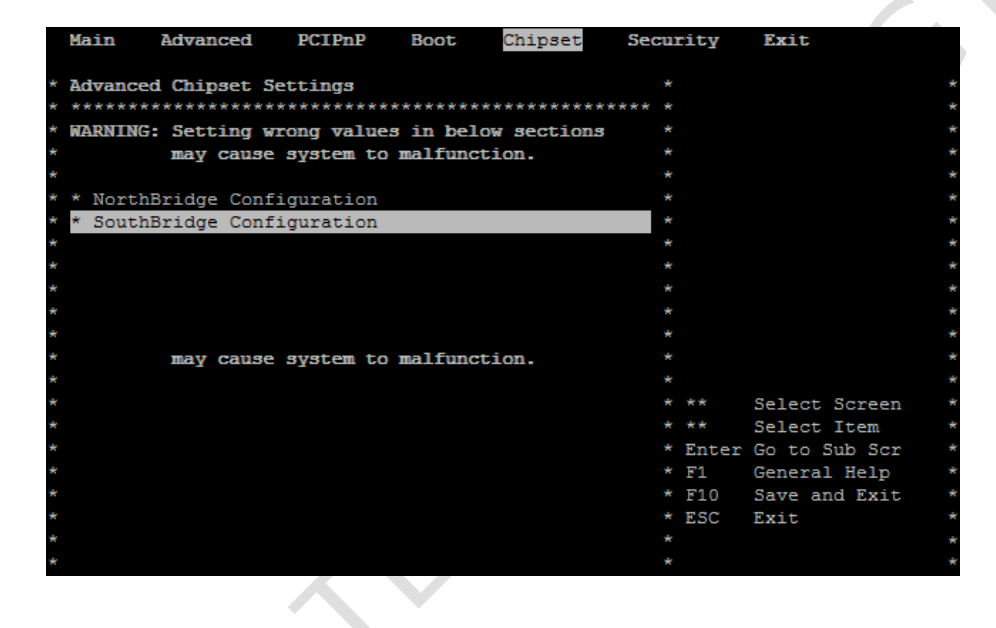

**[Step 2]** Use the arrow key to select "TXDEN Serial Port Type

Configuration" and press <ENTER>

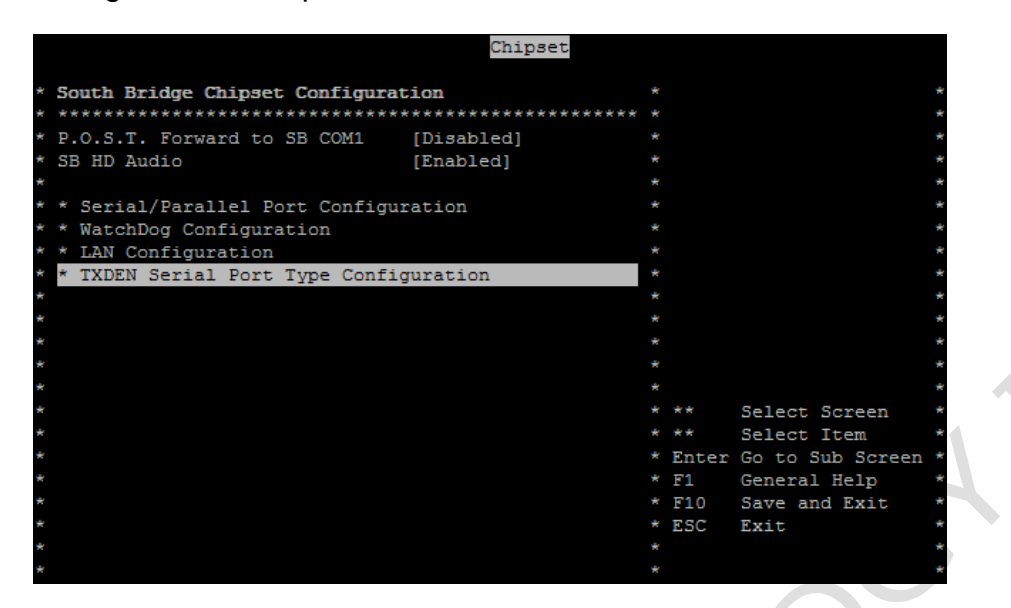

**[Step 3]** Choose the port you would like to change. For example, choose TXDEN1 for COM1 and press <Enter>. You will then see three options; select the desired type and press <Enter> to finish the setting.

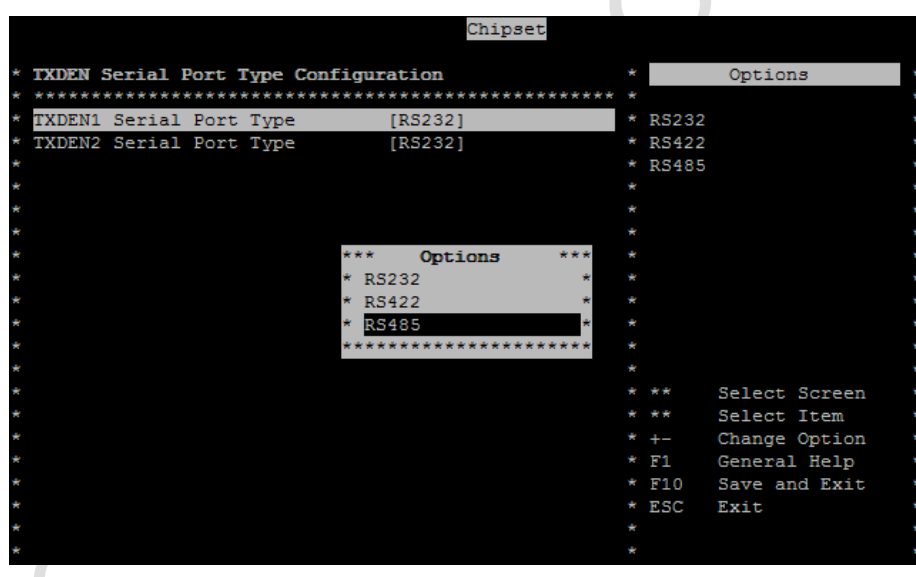

Ċ

The Serial Ports setting is finished

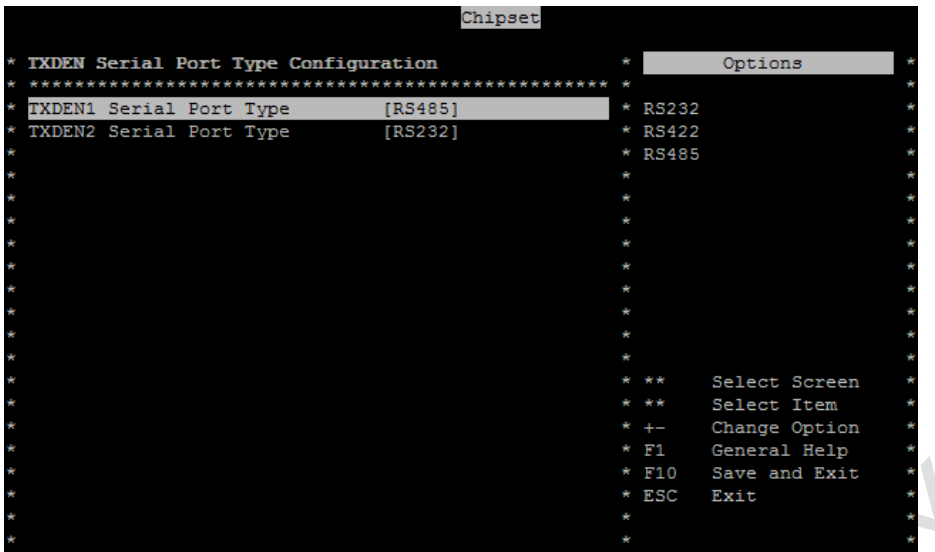

**[Step 4]** Press <Esc> twice to get back to the Top Menu. Use the arrow key to the category "Exit", and select the option "Save Changes and Exit".

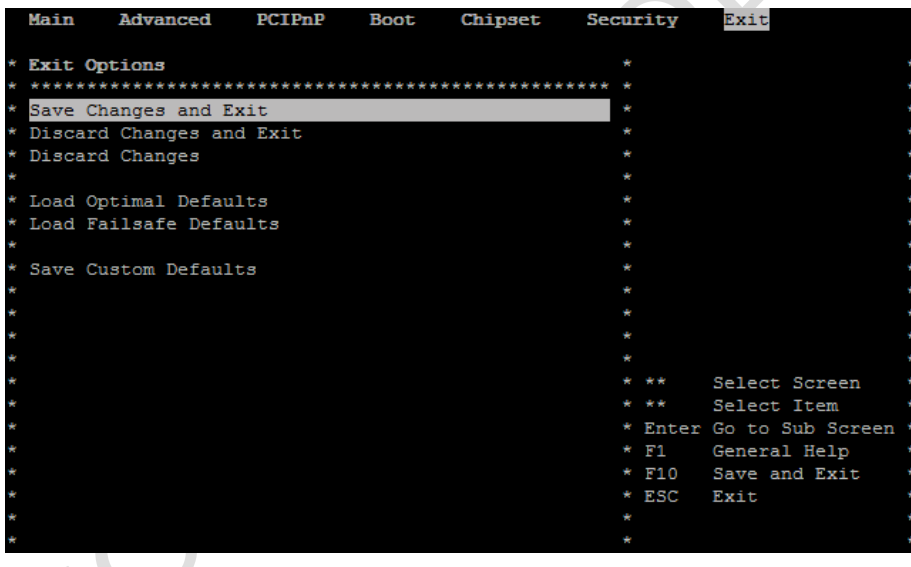

Press <Enter> and choose [OK] to keep your changes, then the device will reboot automatically.

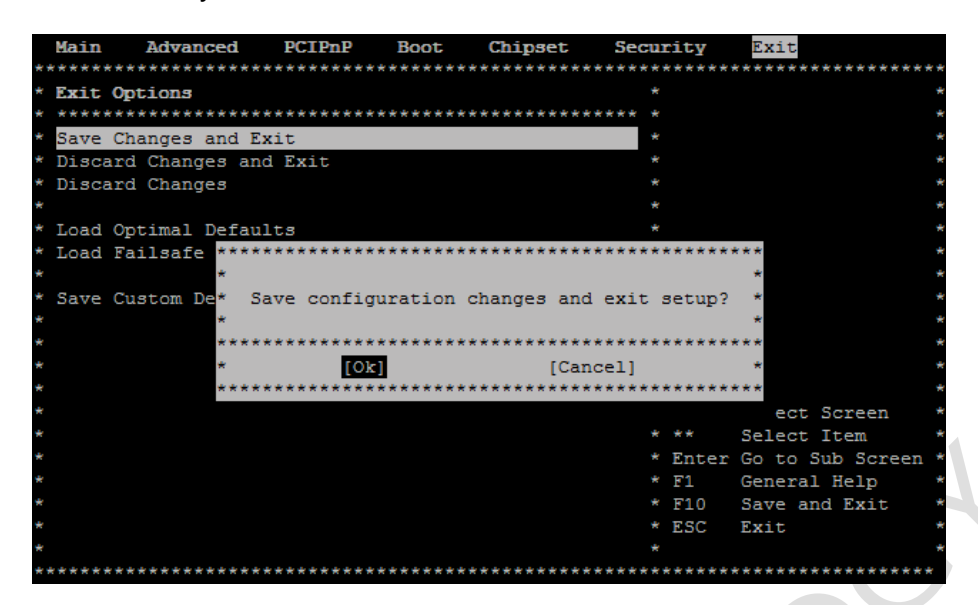

Ċ

Please press <Del> to get into the BIOS settings after booting the machine, and follow the steps below:

**[Step 1]** Use the arrow key to select the category "Advanced" on the top of the menu, then select "Serial/Parallel Port Configuration" in the sub menu and press <Enter>

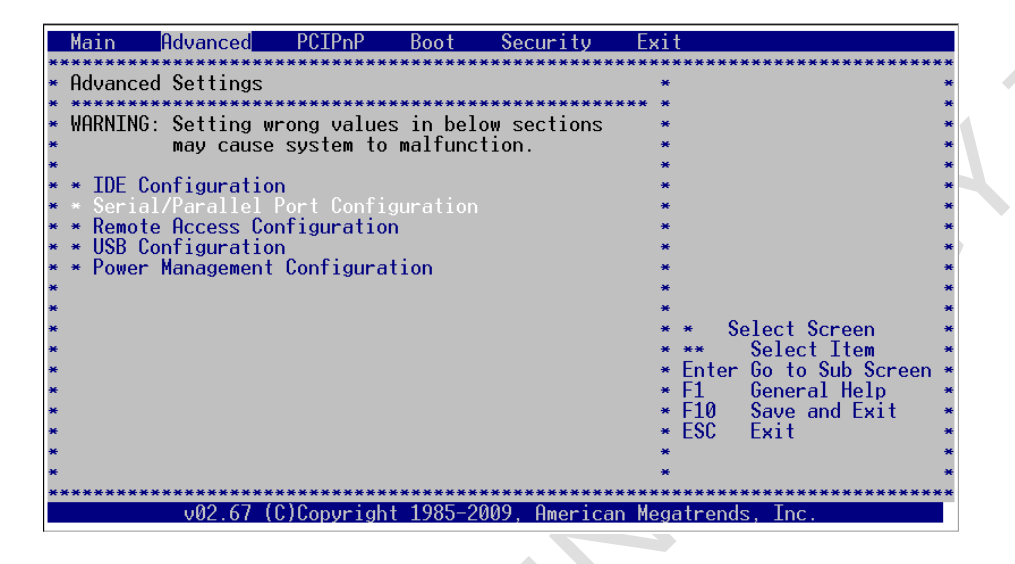

**[Step 2]** Choose the port you would like to change. For example, choose "TXDEN1 Support" for COM1 and press <Enter>. You will then see the options; select the desired type and press <Enter> to finish the setting.

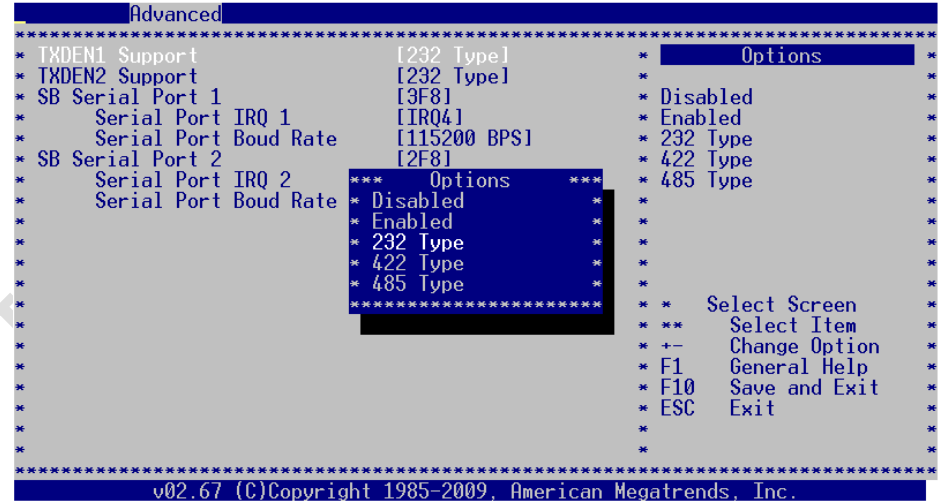

The Serial Ports setting is finished

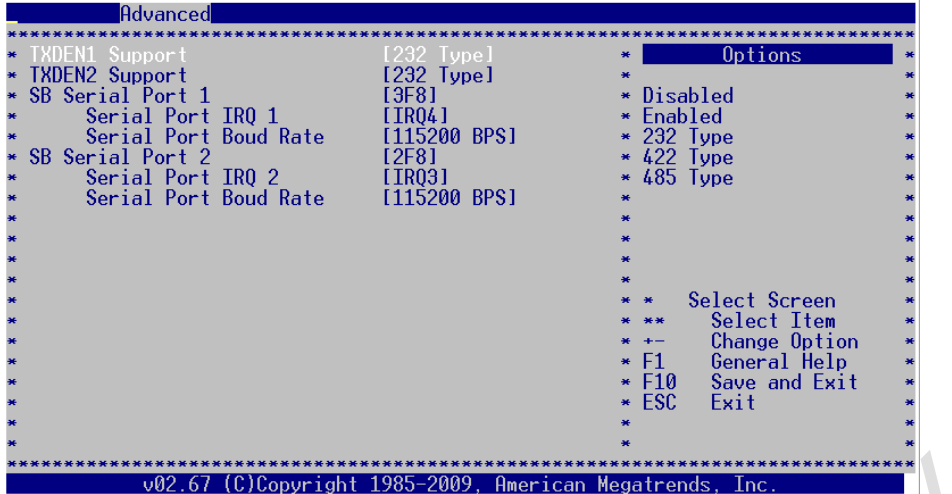

**[Step 3]** Press <Esc> twice to get back to the Top Menu. Use the arrow key to the category "Exit", and select the option "Save Changes and Exit".

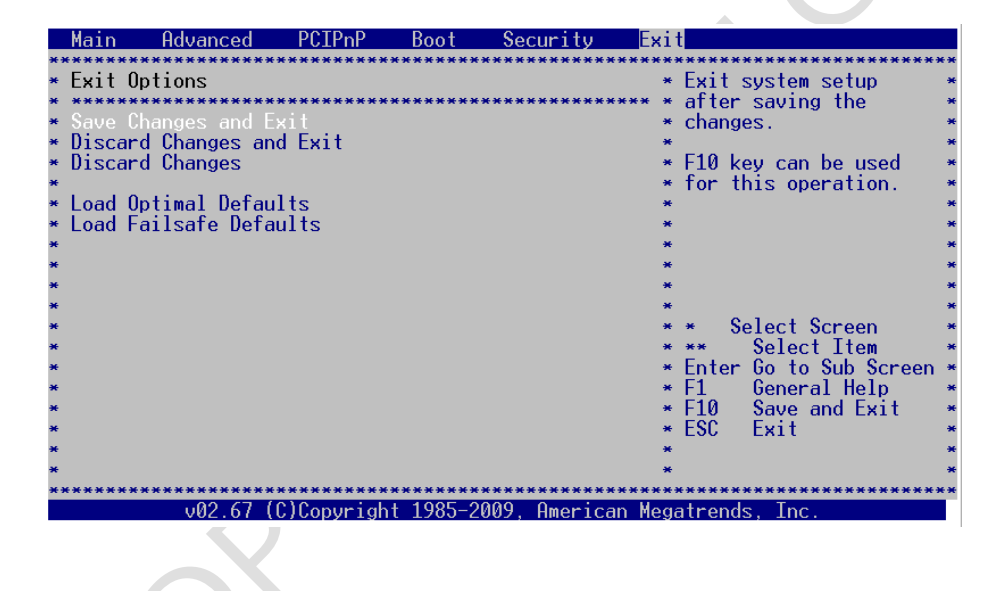

 $\overline{a}$ 

Press <Enter> and choose [OK] to keep your changes, then the device will reboot automatically.

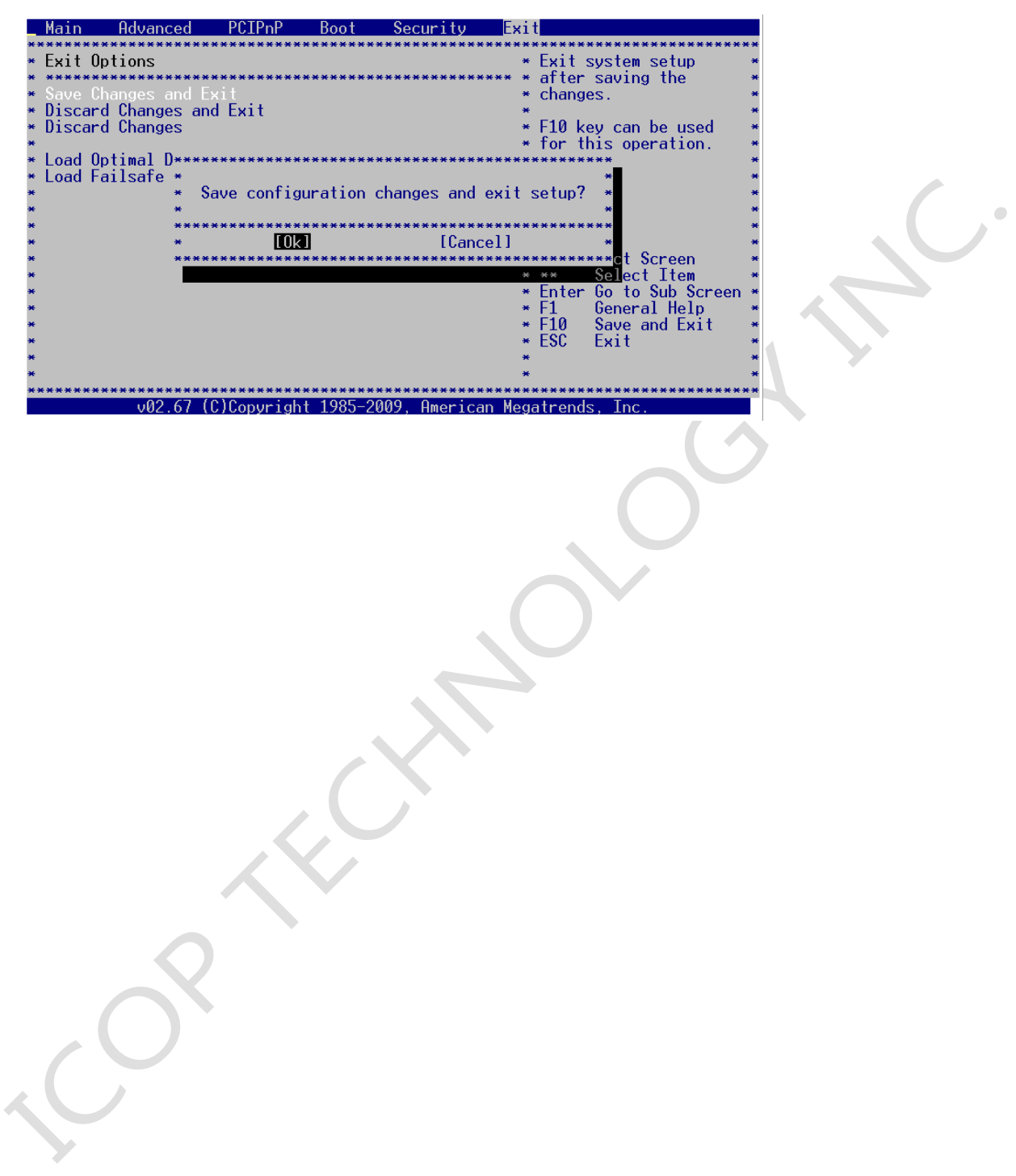

<span id="page-41-0"></span>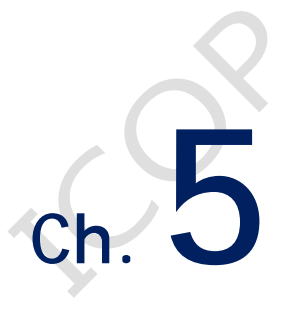

## **Extension I/O** *(Optional)*

[5.1 Extension I/O Overview](#page-42-0)

[5.2 External I/O Pin Assignment](#page-43-0)

## <span id="page-42-0"></span>**5.1 Extension I/O Overview** *(Optional)*

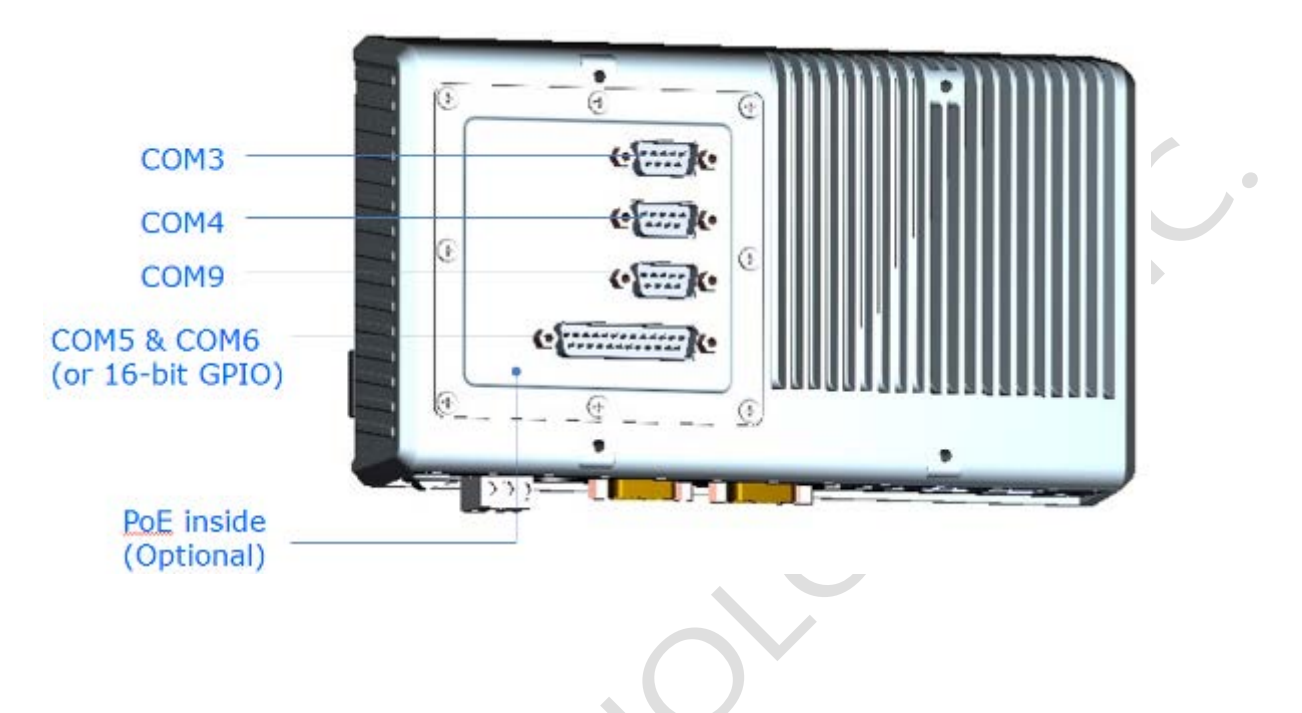

### **NOTE:**

- 1. Those COM ports are only for RS232 signals.
- 2. DSub-25pin only can be set to be either one of **COM5 & COM6 or 16-bit GPIO** by hardware settings, and user can't change hardware setting there. Thus, please contact your region sales person to order correct part number in advance.
- **3. This model with more COM ports only supports SATA SLIM storage, but won't support CF card because the same pins of CF are used for more COM ports already.**
- **4. Please order a SATA SLIM before assembling and shipping because SATA interface is located on the bottom of extension I/O board and user can not assemble.**
- **5. For PoE+ function (IEEE 802.3at), highly recommend that user uses the max. 25.5watt of PoE+ switch/router/adapter on PPC series.**

### <span id="page-43-0"></span>**5.2 Extension I/O Pin Assignment** *(Optional)* **COM3, 4 and 9 (RS232)**

**(Change setting by BIOS)**

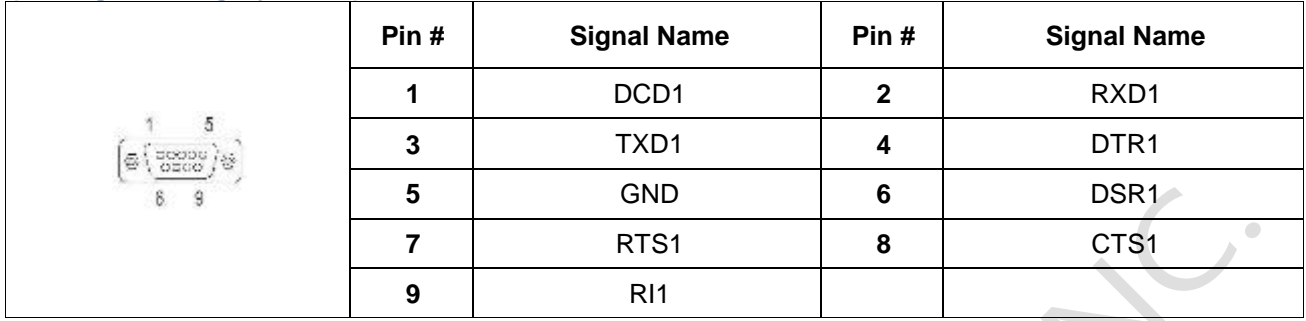

### **COM5 & 6 (RS232) / 16-bit GPIO**

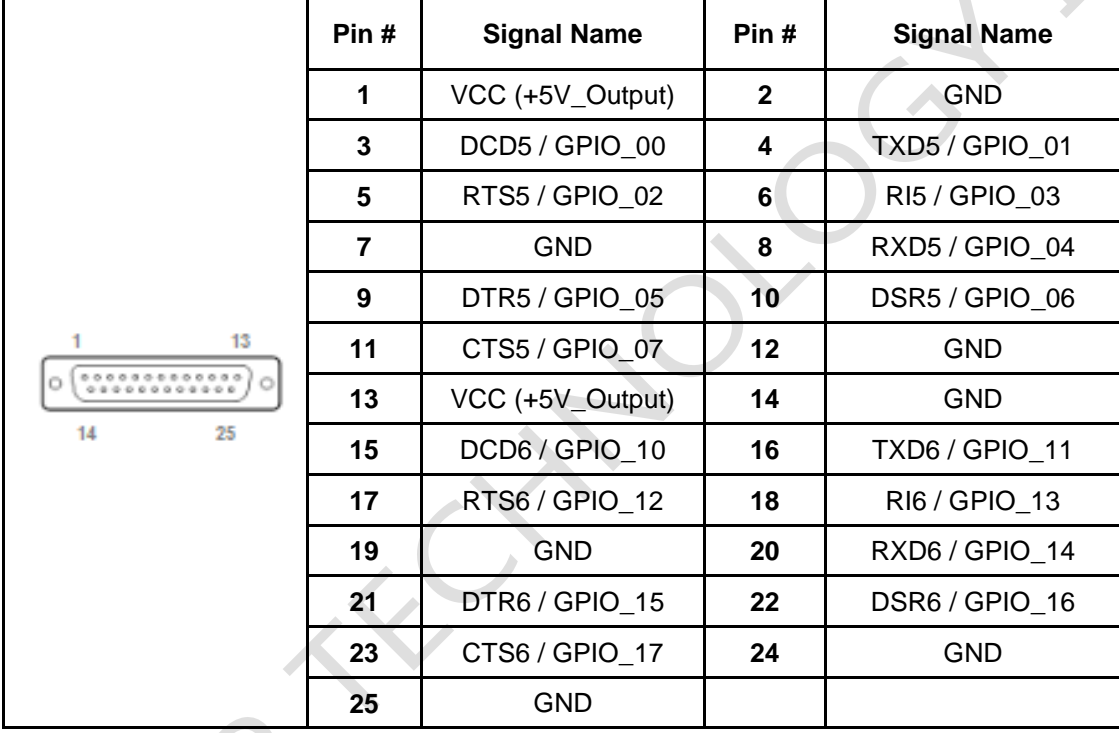

### **IEEE 802.3at standard PoE+ pin out on RJ45 10/100Mbps Ethernet:**

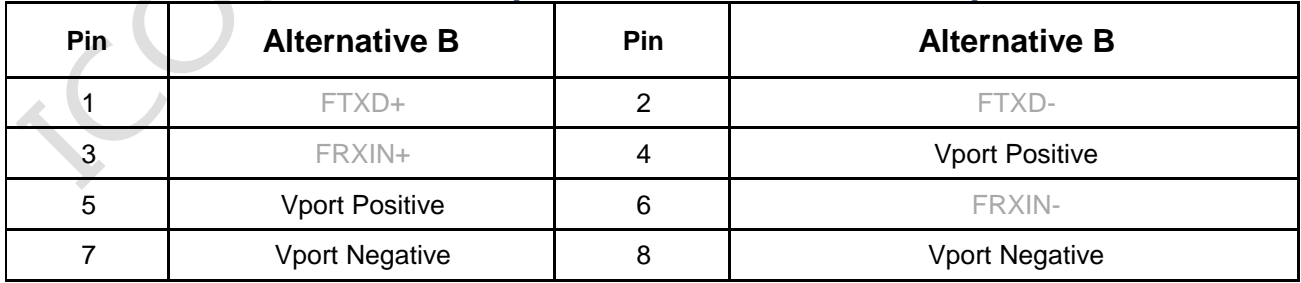

If you want to know more about PoE function, please refer the pin assignment on 2-5.

**Note:** The pin of "VCC" is for the pull up of GPIO pins if it is necessary for user. If GPIO pin is set to be output high, the maximum current of GPIO pin is 8mA only.

## **Warranty**

<span id="page-44-0"></span>This product is warranted to be in good working order for a period of one year from the date of purchase. Should this product fail to be in good working order at any time during this period, we will, at our option, replace or repair it at no additional charge except as set forth in the following terms. This warranty does not apply to products damaged by misuse, modifications, accident or disaster. Vendor assumes no liability for any damages, lost profits, lost savings or any other incidental or consequential damage resulting from the use, misuse of, originality to use this product. Vendor will not be liable for any claim made by any other related party. Return authorization must be obtained from the vendor before returned merchandise will be accepted. Authorization can be obtained by calling or faxing the vendor and requesting a Return Merchandise Authorization (RMA) number. Returned goods should always be accompanied by a clear problem description.

All Trademarks appearing in this manuscript are registered trademark of their respective owners. All Specifications are subject to change without notice. ©ICOP Technology Inc. 2018